avrora-arm.ru +7 (495) 956-62-18

# РЕГИСТРАТОРЫ ТЕХНОЛОГИЧЕСКИЕ

КП-1Е, КП-140Е

Руководство по эксплуатации

HKFX.411124.007P3

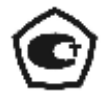

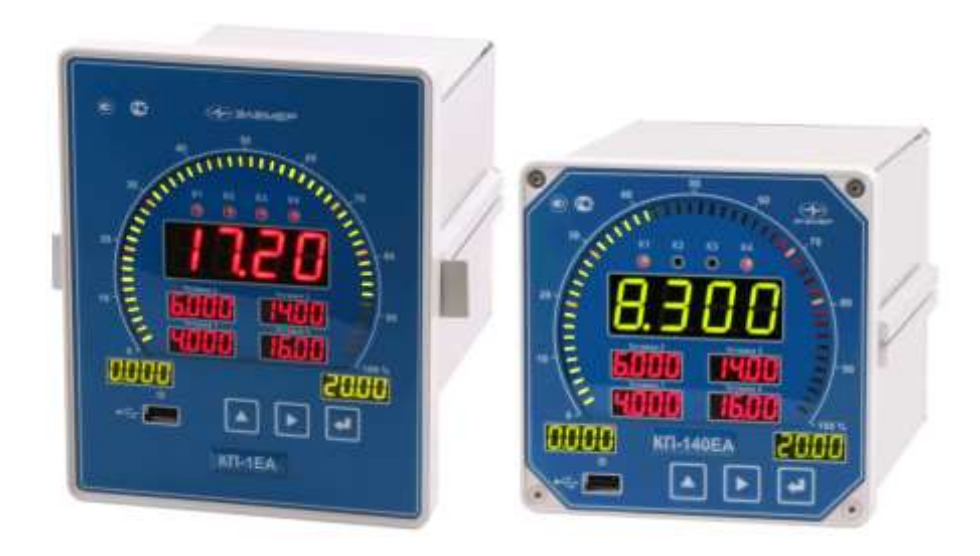

# **СОДЕРЖАНИЕ**

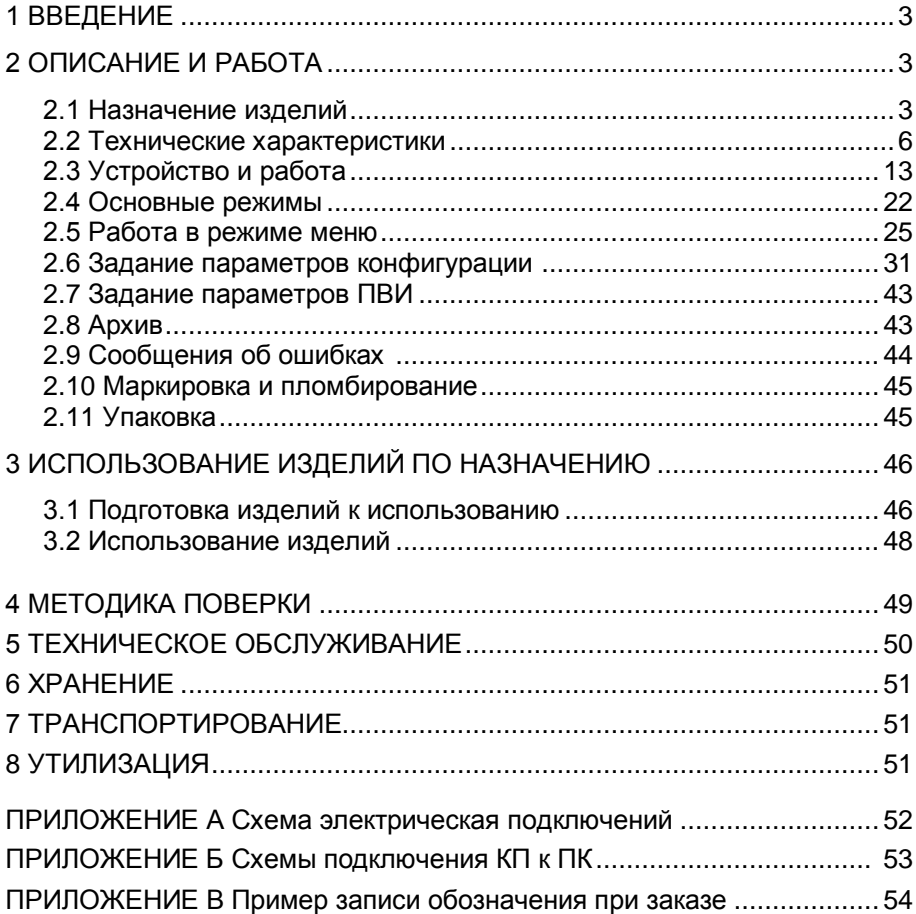

### 1 ВВЕДЕНИЕ

1.1 Руководство по эксплуатации содержит сведения о конструкции, принципе действия, характеристиках регистраторов технологических КП-1Е, КП-140Е (далее - КП-1Е, КП-140Е) и указания, необходимые для правильной и безопасной эксплуатации.

### 2 ОПИСАНИЕ И РАБОТА

### 2.1 Назначение изделий

2.1.1 КП-1Е, КП-140Е предназначены для измерения, регистрации, контроля и регулирования температуры (при использовании в качестве первичных преобразователей термопреобразователей сопротивления с номинальной статической характеристикой преобразования (НСХ) по ГОСТ 6651-2009 или преобразователей термоэлектрических с НСХ по ГОСТ Р 8.585-2001), а также других неэлектрических величин, преобразованных в электрические сигналы силы и напряжения постоянного тока по ГОСТ 26.011-80 или активное сопротивление постоянному току.

2.1.2 КП-1Е. КП-140Е могут быть использованы в различных технологических процессах в промышленности и энергетике.

2.1.3 КП-1Е, КП-140Е имеют исполнения, приведенные в таблице 2.1. Таблица 2.1 – Вид исполнения

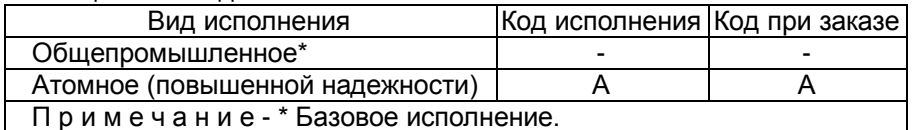

2.1.4 КП-1Е, КП-140Е являются микропроцессорными переконфигурируемыми потребителем приборами с индикацией текущих значений преобразуемых величин и предназначены для функционирования как в автономном режиме, так и совместно с другими приборами, объединенными в локальную компьютерную сеть. Просмотр и изменение параметров конфигурации КП-1Е, КП-140Е производится как с кнопочной клавиатуры, так и с помощью программы настройки («MODBUSconfig») при подключении КП-1Е. КП-140Е к персональному компьютеру (ПК). Связь КП-1Е, КП-140Е с ПК осуществляется по интерфейсу RS-485 с использованием протокола обмена MODBUS RTU, по интерфейсу USB.

2.1.5 КП-1Е. КП-140Е обеспечивают формирование архива. содержащего массив измеренных значений, состояний реле, даты и времени записи. Копирование созданного архива происходит автоматически при установке в КП-1Е, КП-140Е USB Flash-накопителя. Обработка скопированного архива данных производится на компьютер с помощью ПО (Data View Studio).

2.1.6 КП-1Е. КП-140Е имеют пользовательский интерфейс, состоящий из индикаторного табло и кнопочной клавиатуры.

2.1.7 Индикация измеряемых величин в КП-1Е. КП-140Е происходит на четырехразрядном трёхцветном (зеленого/ красного/ желтого свечения)

семисегментном светодиодном индикаторе (далее – основном индикаторе) и на 50-ти сегментном светодиодном шкальном индикаторе (далее – шкальном индикаторе). Индикация срабатывания реле каналов сигнализации осуществляется с помощью единичных светодиодных индикаторов.

2.1.8 КП-1Е, КП-140Е предназначены для работы с унифицированными входными электрическими сигналами в виде постоянного тока 0…5, 0…20 или 4…20 мА, с термопреобразователями сопротивления (ТС) и преобразователями термоэлектрическими (ТП), а также для измерения напряжения постоянного тока до 100 мВ, до 10 В и сопротивления постоянному току до 320 Ом.

2.1.9 В состав КП-1Е, КП-140Е входят встроенные источники напряжения 24 В или 36 В, предназначенные для питания первичных преобразователей с унифицированными выходными сигналами.

2.1.10 В состав КП-1Е, КП-140Е входит преобразователь встроенный измерительный (ПВИ), преобразующий измеряемую величину в унифицированный выходной сигнал постоянного тока 0…5 / 4…20 мА и сигнал напряжения 0…10 В.

2.1.11 КП-1Е, КП-140Е имеют:

 четыре уставки (возможность изменения значений уставок защищена от несанкционированного доступа);

четыре релейных канала сигнализации.

2.1.12 КП-1Е, КП-140Е осуществляют функцию сигнализации, защиты, блокировки и автоматического регулирования контролируемых параметров посредством электромеханических реле с полными группами контактов.

Исполнительные реле каналов сигнализации обеспечивают коммутацию:

- переменного тока сетевой частоты:
- при напряжении 250 В до 5 А на активную нагрузку;
- при напряжении 250 В до 2 А на индуктивную нагрузку (*cos*φ0,4);
- постоянного тока:
- при напряжении 250 В до 0,1 А на активную и индуктивную нагрузки;
- при напряжении 30 В до 2 А на активную и индуктивную нагрузки;
- $\bullet$  минимальное коммутируемое напряжение 5 В при токе  $\geq 10$  мА.

2.1.13 КП-1ЕА, КП-140ЕА (повышенной надежности) используются в составе систем управления технологическими процессами атомных станций (АС) и объектов ядерного топливного цикла (ОЯТЦ).

2.1.14 В соответствии с ГОСТ 9736-91 КП-1Е, КП-140Е являются:

- ‒ по числу преобразуемых входных сигналов одноканальными;
- по числу выходных сигналов одноканальными;
- по числу каналов сигнализации четырехканальными;

 по зависимости выходного сигнала от входного – с линейной зависимостью для входных сигналов от ТС и ТП или с линейной зависимостью и с функцией извлечения квадратного корня для унифицированных входных сигналов;

 по связи между входными и выходными цепями – без гальванической связи.

2.1.15 В соответствии с ГОСТ 25804.1-83 КП-1ЕА, КП-140ЕА:

 по характеру применения относятся к категории Б – аппаратуре непрерывного применения;

 по числу уровней качества функционирования относятся к виду I – номинальный уровень и отказ.

2.1.16 КП-1ЕА, КП-140ЕА в соответствии с НП-001-97 (ОПБ-88/97), НП-016-05 (ОПБ ОЯТЦ) относятся к элементам АС и ОЯТЦ классов безопасности 2, 3 или 4:

- по назначению – к элементам нормальной эксплуатации;

- по влиянию на безопасность – к элементам важным для безопасности;

- по характеру выполняемых функций – к управляющим элементам.

Пример классификационного обозначения 2, 2Н, 2У, 2НУ, 3, 3Н, 3У, 3НУ или 4.

2.1.17 В соответствии с ГОСТ 14254-96 степень защиты от попадания внутрь КП-1Е, КП-140Е твердых тел, пыли и воды:

передней панели IP54;

корпуса IP20.

2.1.18 В соответствии с ГОСТ 17516.1-90 по устойчивости к механическим воздействиям при эксплуатации КП-1Е, КП-140Е относятся к группе исполнения М6.

2.1.19 По устойчивости к климатическим воздействиям при эксплуатации КП-1Е, КП-140Е соответствуют группе исполнения С3 по ГОСТ Р 52931-2008 при температуре окружающей среды от минус 10 до плюс 50 °С (код заказа t1050), и от минус 25 до плюс 50 °С (код заказа t2550).

2.1.19.1 По устойчивости к климатическим воздействиям при эксплуатации КП-1ЕА, КП-140ЕА соответствуют группе исполнения УХЛ3.1 по ГОСТ 15150-69 при температуре окружающей среды от минус 25 до плюс 50 <sup>о</sup>С (код заказа УХЛ3.1 (-25…+50)).

2.1.20 КП-1ЕА, КП-140ЕА относятся к I категории сейсмостойкости по НП-031-01 и группе Б исполнения 3 по РД 25 818-87.

2.1.21 КП-1ЕА, КП-140ЕА являются стойкими, прочными и устойчивыми к воздействию землетрясения сейсмичности 8 балов по шкале MSK-64 на уровне установки над нулевой отметкой до 40 м в соответствии с ГОСТ 25804.3-80.

2.1.22 По устойчивости к электромагнитным помехам КП-1ЕА, КП-140ЕА согласно ГОСТ Р 50746-2000 соответствуют (в зависимости от исполнения):

- группе исполнения III, критерий качества функционирования А.

- группе исполнения IV, критерий качества функционирования А, при эксплуатации приборов без подключения к интерфейсу RS-485.

# 2.2 Технические характеристики

2.2.1 Диапазоны измерений, входные параметры и пределы допускаемых основных приведенных погрешностей измеряемых величин относительно НСХ с учетом конфигураций измерительных каналов КП-1Е, КП-140Е приведены в таблицах 2.2 и 2.3.

таблица 2.2 – Основные метрологические характеристики КП-1Е, КП-140Е<br>для конфигураций с входными электрическими сигналами от ТС по ГОСТ 6651-2009 и ТП по ГОСТ Р 8.585-2001

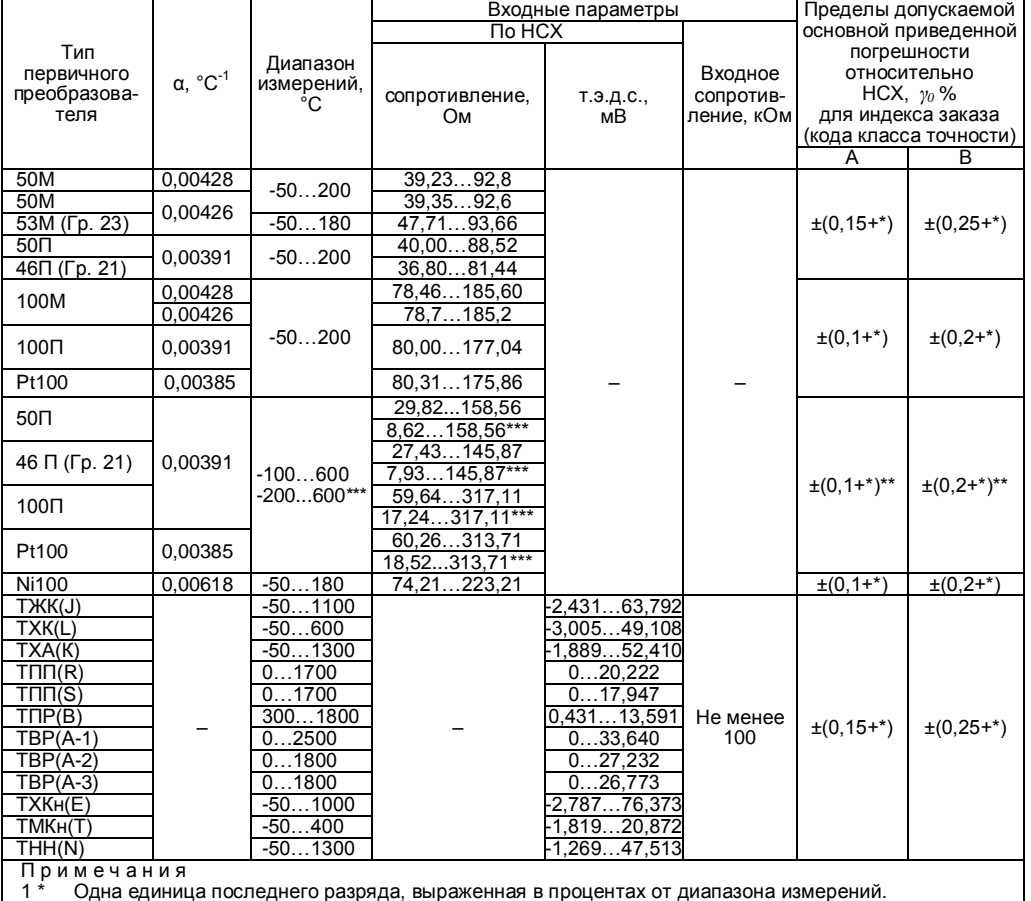

. - Али одиници последнего разряда, выраженна:<br>2 \*\* За исключением поддиапазона (-50...+200) °С.<br>3 \*\*\* По отдельному заказу.

Таблица 2.3 – Основные метрологические характеристики КП-1Е, КП-140Е для конфигураций с входными электрическими сигналами в виде силы. напряжения DOCTORHHOLO TOKA N COUDO THE HOLO DOCTORHOLO TOM

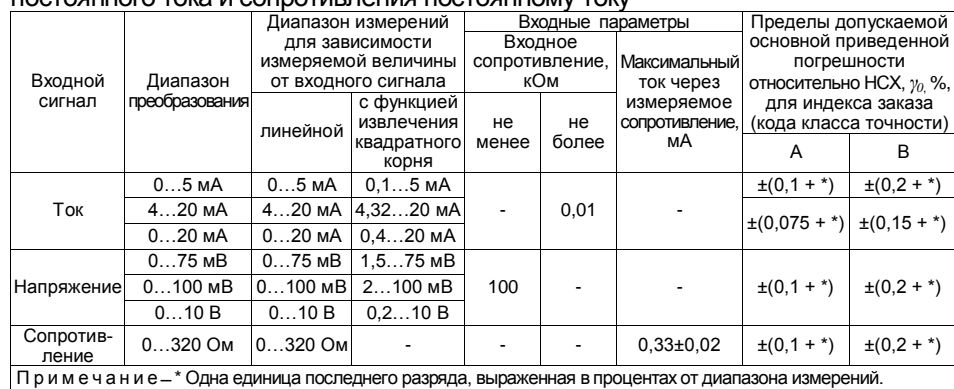

2.2.1.1 Для КП-1Е, КП-140Е в конфигурации с входными электрическими сигналами в виде силы и напряжения постоянного тока значение измеренной величины вычисляется по формулам 2.1 - 2.4 для зависимости измеряемой величины от входного сигнала:

— пинейной

$$
A_{\mu 3M} = \frac{(I_{\rm exi} - I_{\rm H})}{(I_{\rm e} - I_{\rm H})} \times (A_{\rm e} - A_{\rm H}) + A_{\rm H},
$$
 (2.1)

$$
A_{\mu_{3M}} = \frac{(U_{\text{exi}} - U_{\text{H}})}{(U_{\text{e}} - U_{\text{H}})} \times (A_{\text{e}} - A_{\text{H}}) + A_{\text{H}} ,
$$
 (2.2)

- с функцией извлечения квадратного корня

$$
A_{\mu\alpha} = \frac{\sqrt{(I_{\rm exi} - I_{\rm H})}}{\sqrt{(I_{\rm g} - I_{\rm H})}} \times (A_{\rm g} - A_{\rm H}) + A_{\rm H},
$$
 (2.3)

$$
A_{\mu_{3M}} = \frac{\sqrt{(U_{\text{exi}} - U_{H})}}{\sqrt{(U_{\text{e}} - U_{H})}} \times (A_{\text{e}} - A_{H}) + A_{H}, \qquad (2.4)
$$

- где  $A_{\mu_3\mu}$  измеренное значение;
- $I_{ex,i}$ ,  $U_{ex,i}$  значения входного сигнала в виде силы и напряжения постоянного тока соответственно;
	- $I_{H}$ ,  $U_{H}$  нижний предел диапазона измерений входного сигнала в виде силы и напряжения постоянного тока соответственно;
	- $I_{\rm g}$ ,  $U_{\rm g}$  верхний предел диапазона измерений входного сигнала в виде силы и напряжения постоянного тока соответственно;
		- $A<sub>H</sub>$  нижний предел диапазона преобразования входного унифицированного сигнала (значение параметра «IdPL»);
		- $A_{\rm s}$  верхний предел диапазона преобразования входного унифицированного сигнала (значение параметра «IdPH»).

2.2.2 Время установления рабочего режима не более 10 мин.

2.2.3 Предел допускаемой вариации показаний КП-1Е, КП-140Е не превышает 0,25 предела допускаемой основной погрешности.

2.2.4 Предел допускаемой дополнительной погрешности КП-1Е, КП-140Е, вызванной изменением температуры окружающего воздуха от нормальной (20 $\pm$ 5) °С до любой температуры в пределах рабочих температур на каждые 10 °С изменения температуры, не превышает 0,5 предела допускаемой основной погрешности.

2.2.5 Предел допускаемой дополнительной погрешности КП-1Е, КП-140Е для конфигурации с ТП, вызванной изменением температуры их свободных концов в диапазоне рабочих температур, не превышает 1 °С.

2.2.6 Предел допускаемой дополнительной погрешности КП-1Е, КП-140Е не превышает 0,2 предела допускаемой основной погрешности при воздействии одного из нижеперечисленных факторов:

‒ при изменении напряжения питания от номинального 220 В в диапазоне от 130 до 249 В;

‒ при воздействии постоянных магнитных полей и (или) переменных полей сетевой частоты напряженностью до 400 А/м;

‒ при влиянии напряжения поперечной помехи переменного тока с эффективным значением, равным 50 % максимального значения электрического входного сигнала КП-1Е, КП-140Е, действующего между входными измерительными зажимами последовательно с полезным сигналом и имеющего любой фазовый угол;

‒ при влиянии напряжения продольной помехи постоянного или переменного тока с эффективным значением, равным 100 % максимального значения электрического входного сигнала КП-1Е, КП-140Е, действующего между любым измерительным зажимом и заземленным корпусом и имеющего любой фазовый угол.

2.2.7 Область задания уставок соответствует диапазону измерений.

2.2.8 Гистерезис срабатывания реле по уставкам несимметричный, программируется независимо по каждой уставке и регулируется в пределах всего диапазона измерений.

2.2.9 Предел допускаемой основной погрешности срабатывания сигнализации не превышает предела основной погрешности измеряемых величин.

2.2.10 Предел допускаемой дополнительной погрешности срабатывания сигнализации, вызванной изменением температуры окружающего воздуха от нормальной до любой в пределах рабочих температур на каждые 10 °С изменения температуры, не превышает 0,5 предела допускаемой основной погрешности срабатывания сигнализации.

2.2.11 Предел допускаемой дополнительной погрешности срабатывания сигнализации, вызванной изменением напряжения питания от номинального до любого в пределах рабочих условий применения, не

8

превышает 0.2 предела допускаемой основной погрешности срабатывания сигнализации.

2.2.12 Максимальное сопротивление каждого провода соединения КП-1Е, КП-140Е с ТС - 15 Ом.

2.2.13 Пределы допускаемой основной погрешности ПВИ равны  $\pm (k \nu_{0} + 0.2)$  %.

где  $y_0$  - предел основной приведенной погрешности из таблиц  $2.2, 2.3;$ 

k - коэффициент, равный отношению диапазона измерений к диапазону преобразования ПВИ.

2.2.13.1 Значение измеряемой величины, определяемое по выходному току ПВИ, вычисляется по формуле

$$
A_{H3M} = [(I_{IBH} - I_{H})/(I_{B} - I_{H})] \times (A_{B} - A_{H}) + A_{H}, \qquad (2.5)
$$

где  $A_{\mu\nu}$  – значение измеряемой величины;

 $I_{\text{max}}$  – значение выходного тока ПВИ;

 $I_{\rm m}$  – нижний предел диапазона выходного тока ПВИ;

- $I_{\rm R}$  верхний предел диапазона выходного тока ПВИ;
- $A_u$  нижний предел диапазона преобразования ПВИ (значение параметра «OdPL»:
- $A<sub>n</sub>$  верхний предел диапазона преобразования ПВИ (значение параметра «OdPH».

2.2.14 Сопротивление нагрузки ПВИ:

- не более:

- 2 кОм для выходного сигнала 0...5 мА.
- 0,5 кОм для выходного сигнала 4...20 мА;
- $-$  не менее:
- 2 кОм для выходного сигнала 0...10 В.

2.2.15 Предел допускаемой дополнительной погрешности ПВИ, вызванной изменением температуры окружающего воздуха от нормальной до любой в пределах рабочих температур на каждые 10 °С изменения температуры, не превышает 0,5 предела допускаемой основной погрешности ПВИ.

2.2.16 Предел допускаемой дополнительной погрешности ПВИ, вызванной

- для выходного сигнала 0...5 / 4...20 мА изменением сопротивления нагрузки от 0 до максимального значения, указанного в п. 2.2.14,

- для выходного сигнала 0...10 В изменением сопротивления нагрузки от бесконечности до минимального значения, указанного в п. 2.2.14, не превышает 0.2 предела допускаемой основной погрешности ПВИ

2.2.17 Время установления выходного сигнала ПВИ (время, в течение которого выходной сигнал ПВИ входит в зону предела допускаемой основной погрешности) – не более 2 с, при скачке входного сигнала от 0 до 100 % и параметре «t63» (время демпфирования входного сигнала), равном «0».

2.2.18 Выходные характеристики встроенного источника напряжения постоянного тока КП-1Е, КП-140Е для питания измерительного преобразователя:

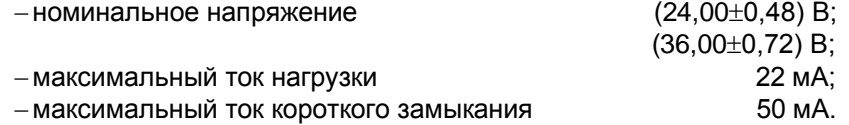

2.2.19 Питание КП-1Е, КП-140Е осуществляется от сети переменного тока синусоидальной формы частотой от 40 до 100 Гц напряжением от 130 до 249 В, при номинальных значениях – частоты 50 Гц и напряжения 220 В, или сети постоянного тока напряжением от 150 до 249 В, при номинальном значении напряжения 220 В.

2.2.20 Мощность, потребляемая КП-1Е, КП-140Е от сети переменного или постоянного тока при номинальных значениях, указанных в п. 2.2.19, не превышает 10 В·А.

2.2.21 КП-1Е, КП-140Е устойчив к прерыванию питания на время, не превышающее 200 мс (для КП-1ЕА, КП-140ЕА).

#### 2.2.22 Электрическая прочность изоляции

2.2.22.1 Изоляция электрических цепей питания и сигнализации относительно корпуса, входных измерительных цепей и цепей встроенного источника напряжения, цепей интерфейса и цепей ПВИ и между собой в зависимости от условий испытаний выдерживает в течение 1 мин действие испытательного напряжения практически синусоидальной формы частотой от 45 до 65 Гц:

 $-$  1500 В при температуре окружающего воздуха (20 $\pm$ 5) °С и относительной влажности от 30 до 80 %;

‒ 900 В при относительной влажности (90±3) % и температуре окружающего воздуха (25±3) °С.

2.2.22.2 Изоляция входных измерительных цепей и цепей встроенного источника напряжения, цепей интерфейса и цепей ПВИ относительно корпуса и между собой в зависимости от условий испытаний выдерживает в течение 1 мин действие испытательного напряжения практически синусоидальной формы частотой от 45 до 65 Гц:

– 500 В при температуре окружающего воздуха (20 $\pm$ 5) °С и относительной влажности от 30 до 80 %;

 $-$  300 В при относительной влажности (90 $\pm$ 3) % и температуре окружающего воздуха (25±3) °С.

10

2.2.23 Электрическое сопротивление изоляции токоведущих цепей КП-1Е, КП-140Е относительно его корпуса и между собой не менее:

– 20 МОм при температуре окружающего воздуха (20 $\pm$ 5) °С и относительной влажности от 30 % до 80 %;

– 5 МОм при температуре окружающего воздуха (50 $\pm$ 3) °С и относительной влажности от 30 % до 80 %;

 $-$  1 МОм при относительной влажности (95 $\pm$ 3) % и температуре окружающего воздуха (35±3) °С.

2.2.24 Габаритные размеры, мм, не более:

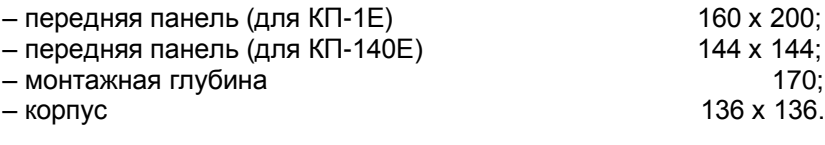

2.2.25 Масса не более, кг:

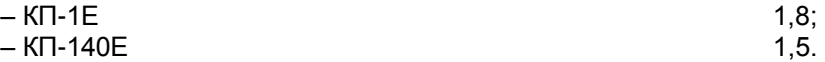

2.2.26 КП-1Е, КП-140Е устойчивы и прочны к воздействию температуры окружающего воздуха от минус 10 до плюс 50 °С (минус 25 до плюс 50 °С) и от минус 50 до плюс 50 °С соответственно.

2.2.27 КП-1Е, КП-140Е устойчивы и прочны к воздействию влажности до 95 и 98 % при температуре окружающего воздуха плюс 35 °С соответственно.

2.2.28 КП-1Е, КП-140Е устойчивы и прочны к воздействию синусоидальной вибрации в диапазоне частот от 1 до 120 Гц при амплитуде виброускорения 20 м/ $c^2$ .

2.2.29 КП-1Е, КП-140Е не имеют конструктивных элементов и узлов с резонансными частотами от 5 до 25 Гц.

2.2.30 КП-1Е, КП-140Е устойчивы и прочны к воздействию механических ударов одиночного действия с пиковым ударным ускорением 20 м/с<sup>2</sup>, длительностью ударного импульса от 2 до 20 мс и общим количеством ударов 30.

2.2.31 КП-1Е, КП-140Е устойчивы и прочны к воздействию механических ударов многократного действия с пиковым ударным ускорением 30 м/с<sup>2</sup>, с предпочтительной длительностью действия ударного ускорения 10 мс (допускаемая длительность – от 2 до 20 мс) и количеством ударов в каждом направлении 20.

2.2.32 КП-1Е, КП-140Е прочны к воздействию ударной тряски с числом ударов в минуту 80, средним квадратическим значением ускорения 98 м/с<sup>2</sup> и продолжительностью воздействия 1 ч.

2.2.33 КП-1Е, КП-140Е прочны при сейсмических воздействиях, эквивалентных воздействию вибрации с параметрами, указанными в таблице 2.4.

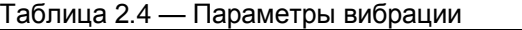

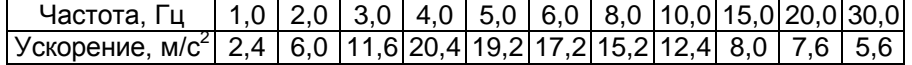

2.2.34 Обеспечение электромагнитной совместимости и помехозащищенности

2.2.34.1 По устойчивости к электромагнитным помехам КП-1Е, КП-140Е согласно ГОСТ Р 50746-2000 соответствуют в зависимости от исполнения:

- группе исполнения III, критерий качества функционирования А.
- группе исполнения IV, критерий качества функционирования А, при эксплуатации приборов без подключения к интерфейсу RS-485.

# **2.3 Устройство и работа**

2.3.1 Общий вид КП-1Е представлен на рисунке 2.1, КП-140Е – на рисунке 2.2.

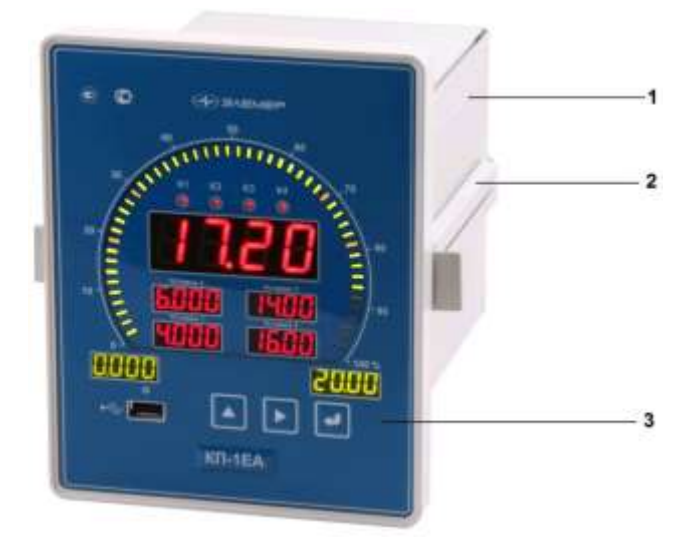

**Рисунок 2.1 — Общий вид КП-1Е**

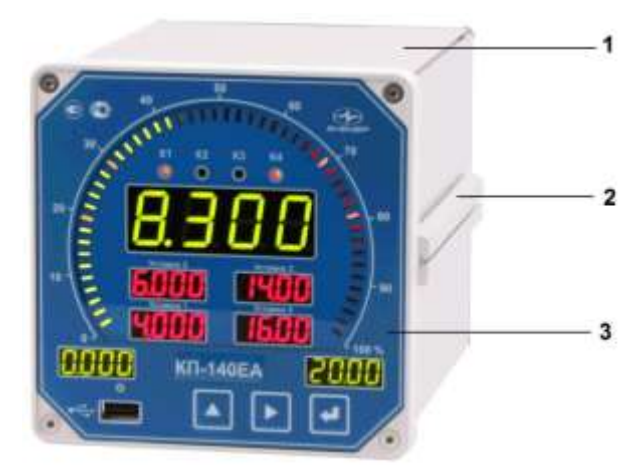

**Рисунок 2.2 — Общий вид КП-140Е**

Обозначения к рисункам 2.1, 2.2:

- 1 металлический корпус;
- 2 крепежная планка;
- 3 лицевая панель.

КП-1Е, КП-140Е предназначены для щитового монтажа. Для установки приборов в щит в комплекте прилагаются крепежные элементы: винт (2 шт.), крепежные планки (2 шт.).

На лицевой панели КП-1Е, КП-140Е размещены элементы индикации и управления, на задней панели расположены съемные клеммы, винт защитного заземления.

На рисунках 2.3, 2.4 представлены передние панели КП-1ЕА, КП-140ЕА, на рисунке 2.5 – задняя панель КП-1Е, КП-140Е.

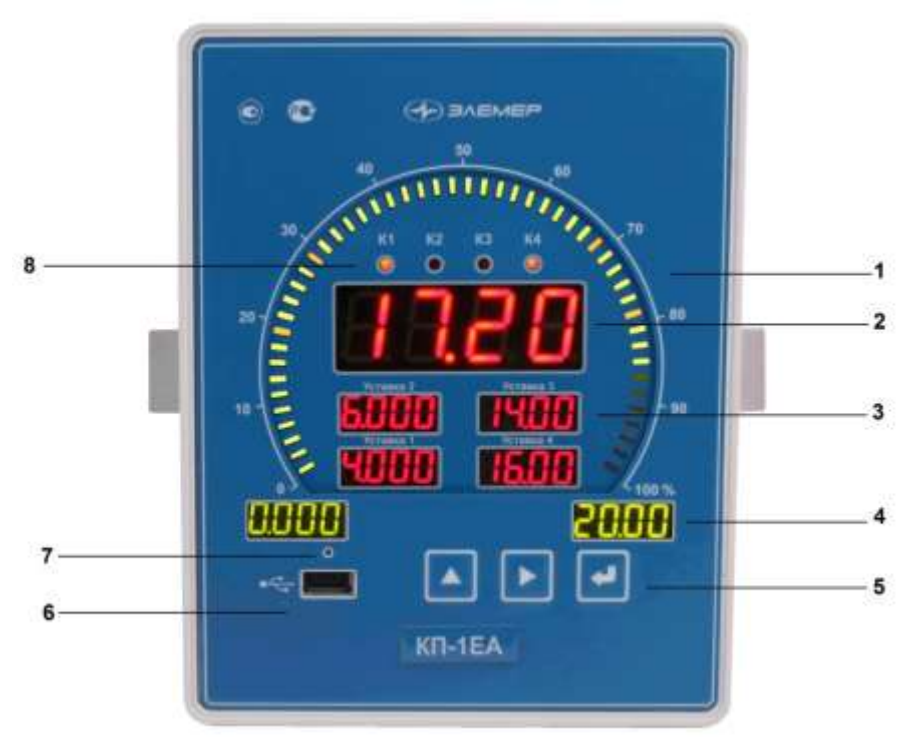

**Рисунок 2.3 – Передняя панель КП-1Е**

Обозначения к рисунку 2.3:

- 1 шкальный индикатор (шкала);
- 2 основной индикатор;
- 3 четыре индикатора уставок;
- 4 два индикатора пределов шкалы;
- 5 кнопки управления;
- 6 разъем USB для съемного Flash-накопителя;
- 7 единичный индикатор подключения съемного USB Flashнакопителя;
- 8 четыре индикатора срабатывания уставок.

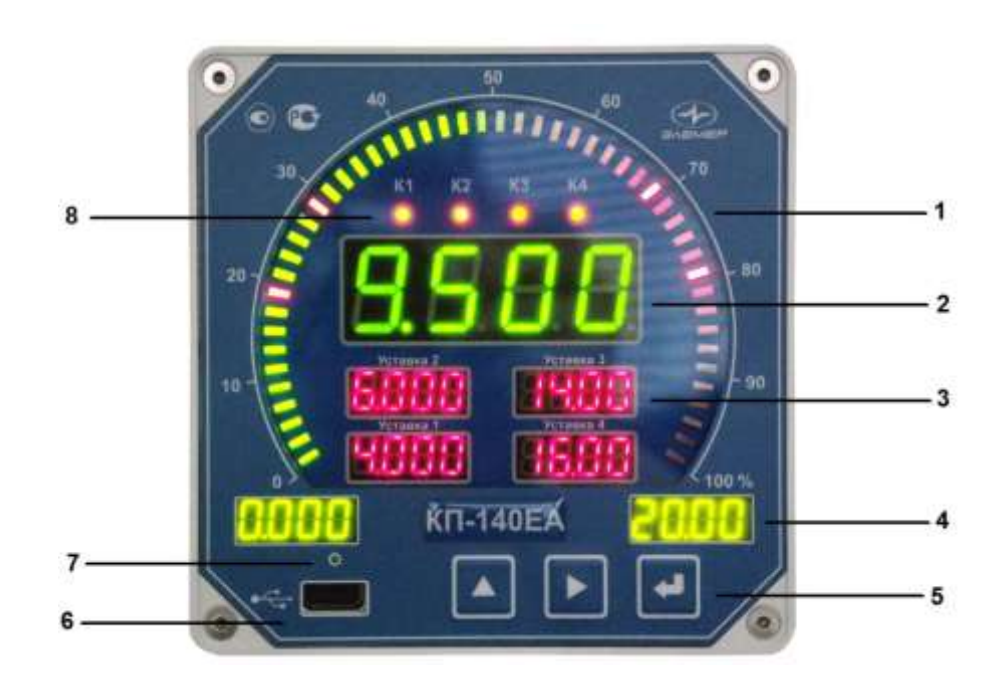

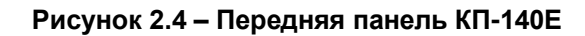

Обозначения к рисунку 2.4:

- 1 шкальный индикатор (шкала);
- 2 основной индикатор;
- 3 четыре индикатора уставок;
- 4 два индикатора пределов шкалы;
- 5 кнопки управления;
- 6 разъем USB для съемного Flash-накопителя;
- 7 единичный индикатор подключения съемного USB Flashнакопителя;
- 8 четыре индикатора срабатывания уставок.

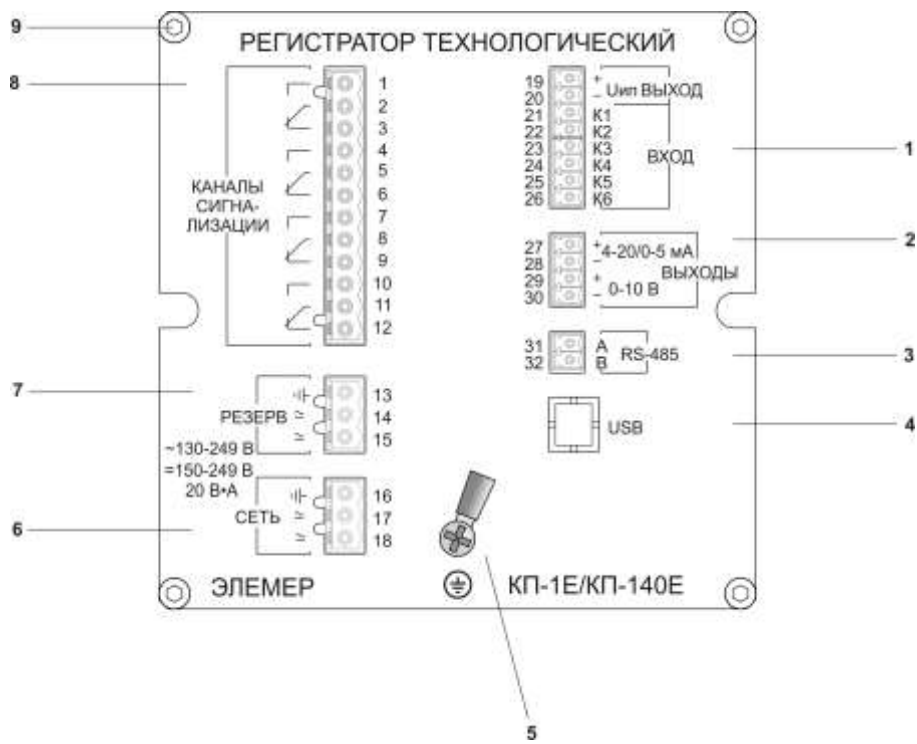

**Рисунок 2.4 – Задняя панель КП-1Е, КП-140Е**

Обозначения к рисунку 2.4:

- 1 вилка подключения цепей первичных преобразователей;
- 2 вилка подключения измерительных цепей вторичных приборов;
- 3 вилка подключения цепей интерфейса RS-485;
- 4 не используется;
- 5 винт защитного заземления;
- 6 вилка подключения цепей сетевого питания;
- 7 вилка подключения цепей резервного питания;
- 8 вилка подключения цепей каналов сигнализации;
- 9 винты (4 шт.) крепления задней панели.

2.3.2 Элементы индикации и управления КП-1Е, КП-140Е

Органы индикации и управления, расположенные на лицевой панели прибора, представлены на рисунке 2.3.

2.3.2.1 Основной индикатор представляет собой четырехразрядный трехцветный семисегментный светодиодный индикатор высотой 20 мм, который предназначен для отображения:

измеряемого значения физической величины;

названий пунктов меню/ параметров конфигурации;

значений параметров конфигурации;

сообщений о ходе выполнения процедур в режиме меню;

диагностических сообщений об ошибках.

Цвет свечения сегментов основного индикатора указывает на положение текущего значения измеряемой величины относительно значений уставок.

Зеленый цвет сегментов означает, что значение измеряемой величины находится в диапазоне, заданном уставками предупреждения, при этом все каналы сигнализации выключены.

Желтый цвет сегментов означает, что значение измеряемой величины вышло за пределы диапазона, заданного уставками предупреждения, но находится в диапазоне, заданном аварийными уставками, при этом включается соответствующий канал сигнализации и индикатор сработавшей уставки предупреждения.

Красный цвет сегментов означает, что значение измеряемой величины вышло за пределы диапазона, заданного аварийными уставками, при этом включается соответствующий канал сигнализации и индикатор сработавшей аварийной уставки, канал уставки предупреждения также остается включенным.

2.3.2.2 В *режиме измерения* на основном индикаторе отображается текущее значение измеряемой величины. Числовые значения выводятся на индикатор с плавающей десятичной точкой, разрядность переключается автоматически. На индикатор выводится также информация об обрыве датчика, превышении входным сигналом границ диапазона измерений и другие сообщения об ошибках.

2.3.2.3 В *режиме меню* на основном индикаторе отображаются мнемонические обозначения параметров конфигурации, численные значения этих параметров, а также сообщения об ошибках при вводе значений параметров и запуске процедур.

2.3.2.4 Шкальный индикатор представляет собой круговую шкалу, состоящую из 50-ти двухцветных светодиодных сегментов, и предназначен для индикации и визуальной оценки текущего значения измеряемой величины и уставок в установленном диапазоне шкального индикатора.

Значение измеряемой величины отображается на шкальном индикаторе одним из двух способов:

непрерывной полосой светящихся сегментов;

двумя соседними сегментами, перемещающимися по шкале.

Сегменты шкального индикатора, отображающие значение измеряемой величины, имеют зеленый цвет свечения.

Значения уставок отображаются на шкальном индикаторе одиночными сегментами красного цвета. При срабатывании аварийных уставок, когда красные сегменты сигнала совпадают с сегментами уставок, красный цвет свечения последних меняется на желтый.

При выходе значения измеренной величины за верхний предел диапазона шкального индикатора все высвечиваемые им сегменты мигают с частотой 1 Гц, а при выходе за нижний ‒ с частотой 1 Гц мигают только сегменты, отображающие уставки.

2.3.2.5 Индикаторы срабатывания уставок «К1», «К2», «К3», «К4» представляют собой единичные светодиоды красного свечения и предназначены для визуализации включенного состояния реле каналов сигнализации.

2.3.2.6 Индикатор подключения съемного USB Flash-накопителя (далее – Flash-накопитель) представляет собой единичный светодиод зеленого свечения, который загорается при подключении Flashнакопителя к разъему USB и светится постоянно в течение процесса инициализации Flash-накопителя. Далее, в течение процесса копирования архивных данных, индикатор мигает, а по завершении процедуры гаснет.

2.3.2.7 Индикаторы пределов шкалы представляют собой два четырехразрядных семисегментных светодиодных индикатора зеленого свечения с высотой знака 10 мм, которые предназначены для отображения:

- нижнего и верхнего пределов диапазона шкального индикатора;
- информационных сообщений о процессе записи архивных данных на подключенный Flash-накопитель.

2.3.2.8 Индикаторы уставок «Уставка 1», «Уставка 2», «Уставка 3», «Уставка 4» представляют собой четыре четырехразрядных семисегментных светодиодных индикатора красного свечения с высотой знака 10 мм, которые предназначены для отображения:

- значений уставок (в режиме измерений и режиме основного меню);
- названий пунктов дополнительного меню/ параметров конфигурации (в *режиме дополнительного меню*);
- значений параметров конфигурации (в режиме *дополнительного меню*).

2.3.2.9 Кнопки управления служат для задания параметров конфигурации КП-1Е, КП-140Е с помощью меню в автономном режиме работы.

2.3.3 Элементы подключений к внешним устройствам

2.3.3.1 Вилка 8-ми контактная (поз. 1 рисунка 2.4) с шагом 3,81 мм – служит для подключения цепей первичных преобразователей с помощью съемной винтовой клеммной розетки, входящей в комплект КП-1Е, КП-140Е. Максимальное сечение применяемого провода – 1  $mm<sup>2</sup>$ .

18

2.3.3.2 Вилка 4-х контактная (поз. 2 рисунка 2.4) с шагом 3,81 мм – служит для подключения измерительных цепей унифицированных сигналов постоянного тока и напряжения вторичных приборов с помощью съемной винтовой клеммной розетки, входящей в комплект КП-1Е, КП-140Е. Максимальное сечение применяемого провода – 1 мм<sup>2</sup>.

2.3.3.3 Вилка 2-х контактная (поз. 3 рисунка 2.4) с шагом 3,81 мм служит для подключения цепей интерфейса RS-485 с помощью съемной винтовой клеммной розетки, входящей в комплект КП-1Е, КП-140Е. Максимальное сечение применяемого провода - 1 мм<sup>2</sup>.

2.3.3.4 Винт защитного заземления (поз. 5 рисунка 2.4) служит для подсоединения шины защитного заземления с помощью наконечника типа «О», входящего в комплект КП-1Е, КП-140Е. Максимальное сечение применяемого провода - 2,5 мм<sup>2</sup>. Заземление корпуса КП-1Е, КП-140Е при эксплуатации является обязательным.

2.3.3.5 Вилка 3-х контактная (поз. 6 рисунка 2.4) с шагом 5,08 мм – служит для подключения цепей сетевого питания с помощью съемной винтовой клеммной розетки, входящей в комплект КП-1Е, КП-140Е. Максимальное сечение применяемого провода - 1,5 мм<sup>2</sup>.

2.3.3.6 Вилка 3-х контактная (поз. 7 рисунка 2.4) с шагом 5,08 мм – служит для подключения цепей резервного питания с помощью съемной винтовой клеммной розетки, входящей в комплект КП-1Е, КП-140Е. Максимальное сечение применяемого провода - 1,5 мм<sup>2</sup>.

2.3.3.7 Вилка 12-ти контактная (поз. 8 рисунка 2.4) с шагом 5,08 мм – служит для подключения цепей внешних исполнительных устройств каналов сигнализации с помощью съемной винтовой клеммной розетки, входящей в комплект КП-1Е, КП-140Е. Максимальное сечение применяемого провода – 1,5 мм<sup>2</sup>.

2.3.4 Основные модули КП-1Е, КП-140Е

КП-1Е, КП-140Е состоит из трех основных модулей:

системного с субмодулем АЦП, схемами ПВИ и интерфейса;

индикации с кнопками управления;

питания с реле каналов сигнализации.

2.3.4.1 Модуль индикации с кнопками управления является конструктивно законченным узлом, жестко закрепленным в корпусе КП-1Е, КП-140Е, имеющим разъемное соединение с системным модулем и модулем питания.

2.3.5 Общие принципы работы КП-1Е, КП-140Е

Работа КП-1Е, КП-140Е происходит в циклическом режиме с периодом 0,3 с. За один цикл работы КП-1Е, КП-140Е производит одно измерение сигнала первичного преобразователя. Полученные результаты измерения анализируются и преобразуются микропроцессорным блоком управления в соответствии с настройками КП-1Е, КП-140Е (параметрами конфигурации).

Результат измерения отображается на основном и шкальном индикаторах КП-1Е, КП-140Е и сравнивается со значениями уставок. По результату сравнения формируется команда управления релейными каналами сигнализации КП-1Е, КП-140Е.

#### 2.3.5.1 Преобразование входного сигнала

В начале каждого цикла измерений электрический сигнал от первичного преобразователя поступает на универсальный измерительный вход и преобразуется субмодулем АЦП в цифровой код, который поступает в микропроцессорный блок управления для дальнейшей обработки, определяемой конфигурацией КП-1Е, КП-140Е,

### 2.3.5.2 Обработка цифрового кода

Дальнейшая обработка цифрового кода зависит от значений соответствующих параметров конфигурации, установленных пользователем, и может включать следующие этапы, выполняемые в приведенной ниже последовательности:

- коррекция нуля и коррекция диапазона для устранения начальной погрешности преобразования входных сигналов;
- демпфирование для подавления колебаний показаний прибора при наличии повышенного уровня шумов и помех, поступающих на измерительный вход;
- извлечение корня квадратного из значения измеряемой величины.

Результатом всех этапов обработки является измеренное значение  $A_{u_3u}$  физической величины. На основном индикаторе КП-1Е, КП-140Е высвечивается значение величины  $A_{\mu_3\mu_4}$  округленное до количества знаков, определяемых разрядностью индикатора и установленным количеством разрядов после запятой.

#### 2.3.5.3 Формирование сигнала управления реле

При срабатывании уставок электронный блок КП-1Е, КП-140Е формирует по четырем каналам сигнализации дискретные сигналы управления внешними устройствами.

КП-1Е, КП-140Е имеют четыре фиксированные уставки. При этом уставка 1 («SEt1») связана с первым исполнительным реле, уставка 2  $(sSet2)$  – со вторым, уставка 3  $(sSet3)$  – с третьим, уставка 4  $(\kappa$ **SEt4»**) – с четвертым.

Уставки 1 и 2 являются нижними, срабатывают, когда значение измеряемой величины становится меньше значений уставок.

Уставки 3 и 4 являются верхними, срабатывают, когда значение измеряемой величины становится больше значений уставок.

Уставки 2 и 3 являются уставками предупреждения, уставки 1 и 4 аварийными уставками.

Для соблюдения логики работы уставок должно выполняться неравнество

$$
A_{\text{min}} < \text{w}\text{set1} > \text{w}\text{set2} > \text{w}\text{set3} > \text{w}\text{set4} > A_{\text{max}}.\tag{2.6}
$$

- где А<sub>тіп</sub> нижний предел измерений для ТС и ТП либо нижний предел диапазона преобразования для унифицированных сигналов тока и напряжения;
	- А<sub>тах</sub> верхний предел измерений для ТС и ТП либо верхний предел диапазона преобразования для унифицированных сигналов тока и напряжения.

Состояние каждого реле при возникновении обрыва цепи первичного преобразователя определяет параметр «rLEr», который представляет собой двоичное 4-х разрядное число, где каждый разряд соответствует своему каналу сигнализации.

2.3.5.4 Формирование сигналов ПВИ

Для формирования унифицированных выходных сигналов тока и напряжения контроллер управления выдает два ШИМ-сигнала (один для тока, другой для напряжения) в соответствии с измеренным значением физической величины. Соответственно, один ШИМ-сигнал управляет двух-диапазонным источником тока, другой ШИМ-сигнал управляет источником напряжения. Управление типом выходных сигналов ПВИ осуществляется посредством параметров меню (см. п. 2.7):

- «OUtP» - выходным токовым сигналом (OFF, 0...5, 5...0, 4...20,  $20...4$  MA):

- «OUtU» - выходным сигналом напряжения (OFF, 0...10, 10...0 В).

Установка нижнего и верхнего пределов диапазона преобразования выходного тока осуществляется при помощи параметров «OdPL» и «OdPH».

Предельно возможные диапазоны выходного тока ПВИ:

– от 0 до 6 мА для сигналов (0...5, 5...0) мА, при R<sub>н</sub> ≤ 2 кОм;

 $-$  от 3.5 до 24 мА для сигналов (4...20, 20...4) мА, при  $R<sub>μ</sub> ≤ 0.5$  кОм.

Установка нижнего и верхнего пределов диапазонов преобразования выходного напряжения осуществляется при помощи параметров «UdPL» и «UdPH».

Предельно возможный диапазон выходного напряжения ПВИ - от 0 до 11 В для сигнала (0...10, 10...0) В, при R<sub>н</sub> ≥ 2 кОм.

### **2.4 Основные режимы**

КП-1Е, КП-140Е могут находиться в одном из следующих режи-

мов:

*режиме измерений* (см. п. 2.4.1);

*режиме меню* (*основного* или *дополнительного меню*) (см. п. 2.4.2).

Переход в *режим тестирования уставок и реле* осуществляется из *режима основного меню* (см. п. 2.6.2.24, 2.6.2.25).

Независимо от текущего режима КП-1Е, КП-140Е выполняют следующие функции:

- измерение значения входного сигнала;
- преобразование измеренного значения в соответствующую физическую величину;
- контроль значений измеряемой величины в режиме реального времени;
- управление состоянием реле каналов сигнализации;
- копирование архивных данных на Flash-накопитель (при подключении Flash-накопителя к разъему USB).

На рисунке 2.5 приведена схема взаимосвязей между режимами КП-1Е, КП-140Е.

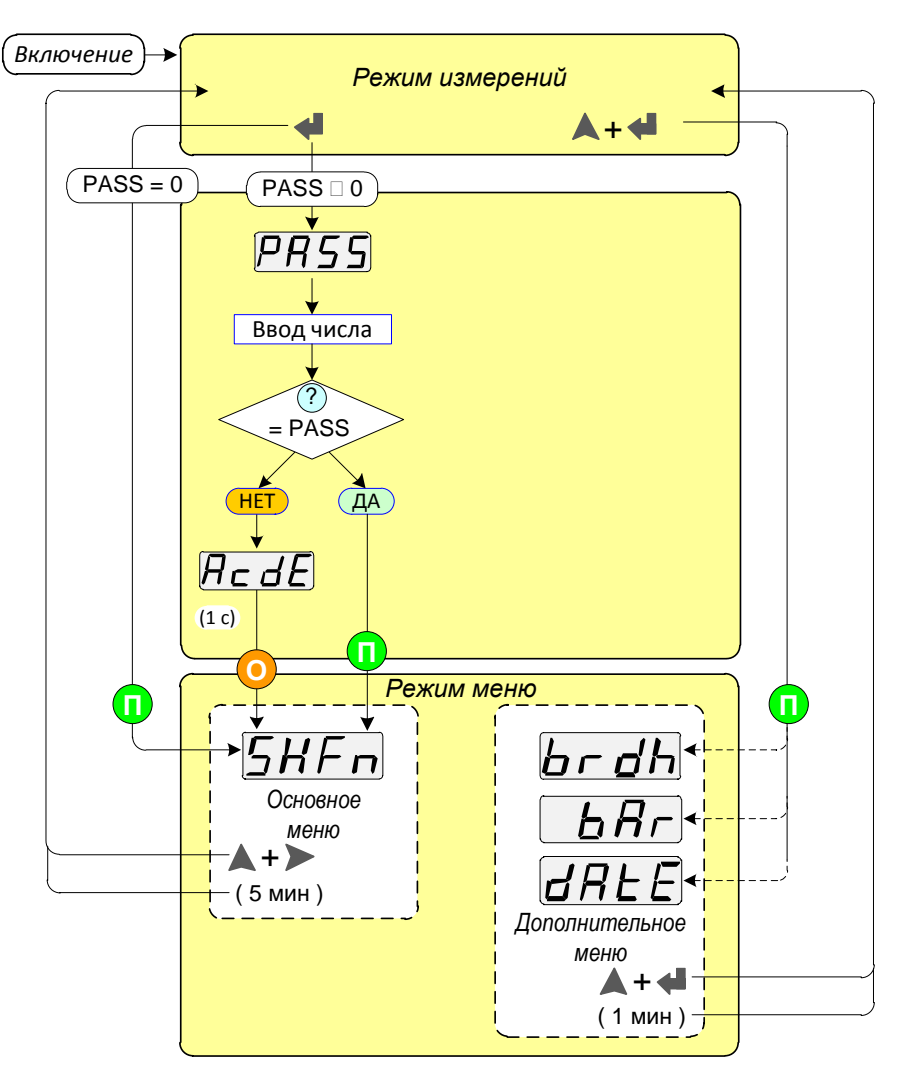

**Рисунок 2.5 – Схема взаимосвязей между режимами КП-1Е, КП-140Е**

### 2.4.1 Режим измерений

В *режим измерений* КП-1Е, КП-140Е переходят после включения питания. В *режиме измерений* текущее значение измеряемой величины отображается в числовом виде на основном индикаторе и в виде сегментов - на шкальном индикаторе, на остальных цифровых индикаторах отображаются числовые значения уставок и пределов шкалы. На шкальном индикаторе сегменты уставок отображаются, если их (уставок) значения находятся внутри установленного диапазона шкалы.

Количество отображаемых на шкальном индикаторе сегментов (либо расположение пары сегментов) линейно зависит от измеренного значения в установленном диапазоне шкалы, при этом нижней границе диапазона шкалы соответствует крайний левый сегмент, а верхней границе - полная шкала из 50-ти сегментов или крайний правый сегмент.

Индикаторы «К1»...«К4» информируют о состоянии реле каналов сигнализации в зависимости от соотношения значений уставок и измеряемой величины.

#### 2.4.2 Режим меню

Режим меню предназначен для просмотра и редактирования значений параметров конфигурации КП-1Е. КП-140Е. а также для выполнения процедур тестирования уставок и реле.

Меню прибора состоит из двух разделов: основное меню и дополнительное меню.

Вход в соответствующий раздел меню осуществляется из режима измерений, процедура входа описана в п. 2.5.2.

В режиме меню процесс измерения и управления каналами сигнализации не прекращается (кроме периода выполнения процедуры тестирования уставок и реле), индикаторы включенных каналов сигнализации продолжают светиться, а все сегменты шкального индикатора гаснут.

Все изменения значений параметров запоминаются в энергонезависимой памяти КП-1Е, КП-140Е и вступают в силу после окончания их редактирования.

Несанкционированные изменения значений параметров конфигурации основного меню и запуск тестовых процедур защищаются паролем.

Пароль представляет собой целое положительное число из диапазона возможных значений (0000...9999), которое хранится в энергонезависимой памяти КП-1Е, КП-140Е и может быть изменено только с помощью программы настройки.

Заводская установка пароля - 0000, что обеспечивает полный доступ к параметрам конфигурации без ввода пароля.

Полный доступ - это возможность просмотра и редактирования значений параметров конфигурации основного меню КП-1Е, КП-140Е.

Ограниченный доступ - это возможность просмотра установленных значений параметров конфигурации основного меню.

При эксплуатации установленный пароль можно считать (если он забыт пользователем) или изменить только с помощью компьютерной программы настройки.

### **2.5 Работа в режиме меню**

2.5.1 Навигация по меню (функции кнопок управления)

Вход в *режим меню*, просмотр и редактирование значений параметров, а также выход из *режима меню* осуществляются с помощью кнопок « $\blacktriangle$ », « $\blacktriangleright$ », « $\blacktriangle$ », расположенных на лицевой панели КП-1Е. КП-140Е.

В *режиме меню* мнемонические обозначения параметров и их текущие значения отображаются на основном индикаторе.

Мигание значения параметра либо разряда числа сигнализирует о режиме его редактирования.

Редактирование многоразрядного числа осуществляется поразрядно, начиная со старшего разряда и переходя к младшему.

2.5.1.1 Кнопка « » используется для:

- входа в *режим основного меню*;
- входа в режим редактирования значения параметра;
- ввода отредактированного значения параметра;
- перехода к редактированию следующего разряда (для многоразрядного числа);
- окончания редактирования значения параметра (при этом выбранное значение параметра вступает в силу);
- перехода к подменю второго уровня (в *режиме дополнительного меню*);
- перехода к редактированию следующего значения параметров **«tIME»**, **«datE»**.

2.5.1.2 Кнопки «  $\blacktriangle$  », « > » используются для:

- выбора параметра (пункта) меню;
- выбора значения параметра из списка;
- выбора значения разряда числа.

2.5.1.3 Навигацию по пунктам меню, по значениям параметров и

по значениям разрядов параметров с помощью кнопок « », « » можно осуществлять двумя способами:

- *пошаговым*, путем однократного нажатия на одну из кнопок  $\langle \langle \bullet \rangle \rangle$  ,  $\langle \bullet \rangle \rangle$   $\langle \bullet \rangle$
- *сканирующим*, путем удержания в нажатом положении одной из кнопок « », « » до появления на цифровом индикаторе требуемого значения параметра.

2.5.2 Вход в *режим меню* и выход из него

2.5.2.1 Вход в *режим основного меню* осуществляется нажатием кнопки « ». В случае установленного пароля на цифровом индикаторе КП-1Е, КП-140Е появляется запрос на ввод пароля – **«PASS»**. Через 3 с или сразу после повторного нажатия кнопки « » на цифровом индикаторе появляется число **«0000»** с мигающим старшим разрядом.

После этого необходимо ввести поразрядно числовое значение пароля, при этом, как было описано выше, выбор значения редактируемого разряда числа осуществляется кнопками « $\blacktriangle$ », « $\blacktriangleright$ », а переход к следующему разряду – кнопкой « ».

После выбора последнего (младшего) разряда и нажатия кнопки « » набранный код сравнивается с установленным паролем, и, в случае их совпадения, осуществляется вход в меню с полным доступом, позволяющим просматривать установленные значения всех параметров и производить их редактирование, при этом на цифровом индикаторе появляется первый пункт меню – **«SHFn»**.

Если пароль набран неправильно, то при нажатии кнопки « • » на индикаторе в течение 1 с высвечивается сообщение **«AcdE»**, означающее запрет редактирования параметров (разрешен только просмотр), после чего на индикаторе появляется пункт меню **«SHFn»**.

Если пароль не был установлен, то на цифровом индикаторе первый пункт меню **«SHFn»** появляется сразу после нажатия кнопки  $\mathbf{w}$ 

2.5.2.2 Выход из *режима основного меню* осуществляется одновременным нажатием кнопок « $\blacktriangle$ », « $\blacktriangleright$ ».

В случае если в течение 5 мин не производились никакие манипуляции с кнопками управления, выход из *режима основного меню* происходит автоматически.

2.5.2.3 Вход в *режим дополнительного меню* осуществляется одновременным нажатием кнопок « », « ». После этого на основном индикаторе появляется пункт дополнительного меню **«brdh»** настройка яркости индикаторов.

2.5.2.4 Переход из подменю второго уровня к подменю первого уровня (в режиме дополнительного меню) осуществляется одновременным нажатием кнопок « $\blacktriangle$ », « $\blacktriangleright$ ».

2.5.2.5 Выход из *режима дополнительного меню* (любого уровня) в *режим измерений* осуществляется одновременным нажатием кнопок  $\mathbf{w}$   $\mathbf{w}$   $\mathbf{w}$   $\mathbf{w}$ 

В случае если в течение 5 мин не производились никакие манипуляции с кнопками управления, выход из *режима дополнительного меню* происходит автоматически.

26

### 2.5.3 Структура меню

2.5.3.1 Структура основного меню КП-1Е, КП-140Е представлена на рисунке 2.6.

Параметры основного меню условно разбиты на две группы: левая объединяет параметры первичных преобразователей, цифрового и шкального индикаторов и интерфейса RS-485, правая – уставок и реле.

После входа в *режим основного меню* на цифровом индикаторе появляется первый пункт основного меню – **«SHFn»**.

Пользователю предоставляется возможность выбора нужного пункта меню по двум направлениям: с помощью кнопки « » выбираются параметры из левой группы, с помощью кнопки « » – из правой. Ограничений в поиске параметров нет, процедура выбора осуществляется по кругу в любом направлении.

Выбор параметров может осуществляться как в пошаговом режиме, так и в сканирующем, с удержанием в нажатом положении кнопки  $\langle \bullet \rangle$  » или  $\langle \bullet \rangle$ ».

П р и м е ч а н и е – Наименования параметров конфигурации КП-1Е, КП-140Е (представленные в меню мнемоническими обозначениями), их допустимые и заводские значения, а также описание действий по их установке и запуску процедур подробно описаны в п. 2.6.

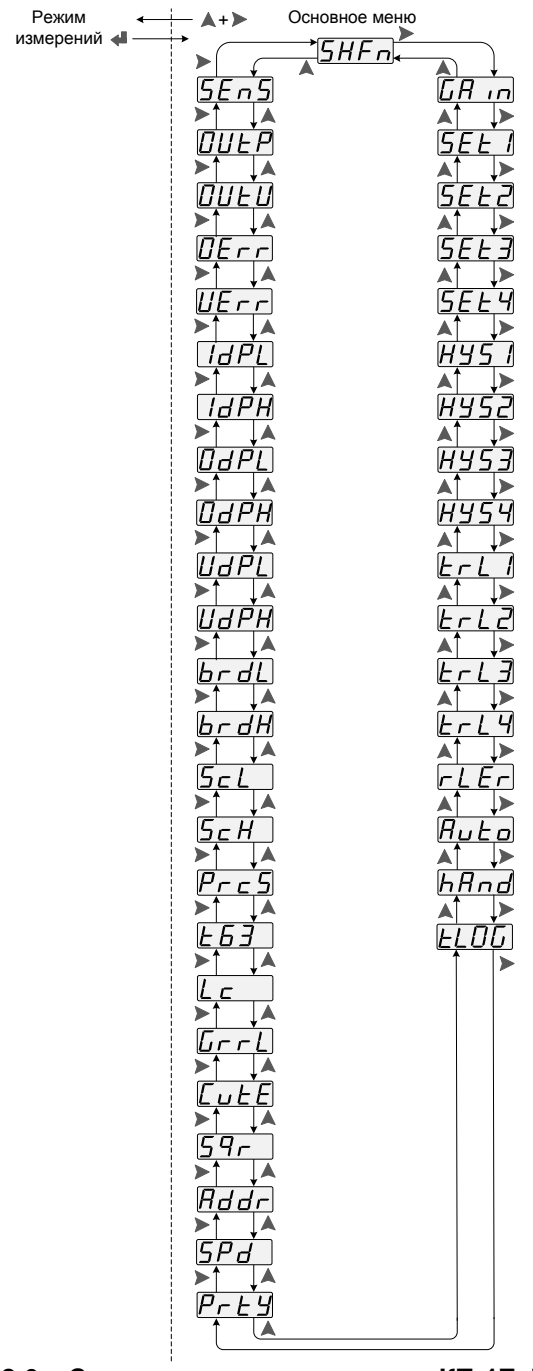

Рисунок 2.6 - Структура основного меню КП-1Е, КП-140Е

2.5.3.2 Дополнительное меню имеет иерархическую структуру, состоящую из пунктов меню двух уровней.

Структура дополнительного меню представлена на рисунке 2.7.

После входа в *режим дополнительного меню* на основном индикаторе всегда появляется пункт меню уровня 1 - **«brdh»**.

Мнемонические обозначения параметров дополнительного меню уровня 1 отображаются на основном цифровом индикаторе.

Для отображения мнемонических обозначений параметров дополнительного меню уровня 2 и значений параметров используются индикаторы уставок.

Параметры **«ScAL»**, **«BASE»**, **«SEt»**, **«rAnG»**, **«LEd»**, **«tYPE»**, **«tIME»**, **«dAtE»** отображаются на индикаторе «Уставка 1».

Значения параметров **«ScAL»**, **«BASE»**, **«SEt»**, **«rAnG»**, **«LEd»**, **«tYPE»** отображаются на индикаторе «Уставка 3».

Значения параметра **«tIME»** отображаются следующим образом:

часы – на индикаторе «Уставка 3»;

минуты – на индикаторе «Уставка 1»;

секунды – на индиктаоре «Уставка 4».

Значения параметра **«dAtE»** отображаются следующим образом:

год – на индикаторе «Уставка 3»;

месяц – на индикаторе «Уставка 1»;

день – на индиктаоре «Уставка 4».

Пользователю предоставляется возможность выбора нужного пункта *дополнительного меню* по кругу в любом направлении с помощью кнопки « $\blacktriangle$ » или с помощью кнопки « $\blacktriangleright$ ».

Выбор параметров может осуществляться как в пошаговом режиме, так и в сканирующем, с удержанием в нажатом положении кнопки  $\mathbf{u}$  » ипи « $\mathbf{v}$ 

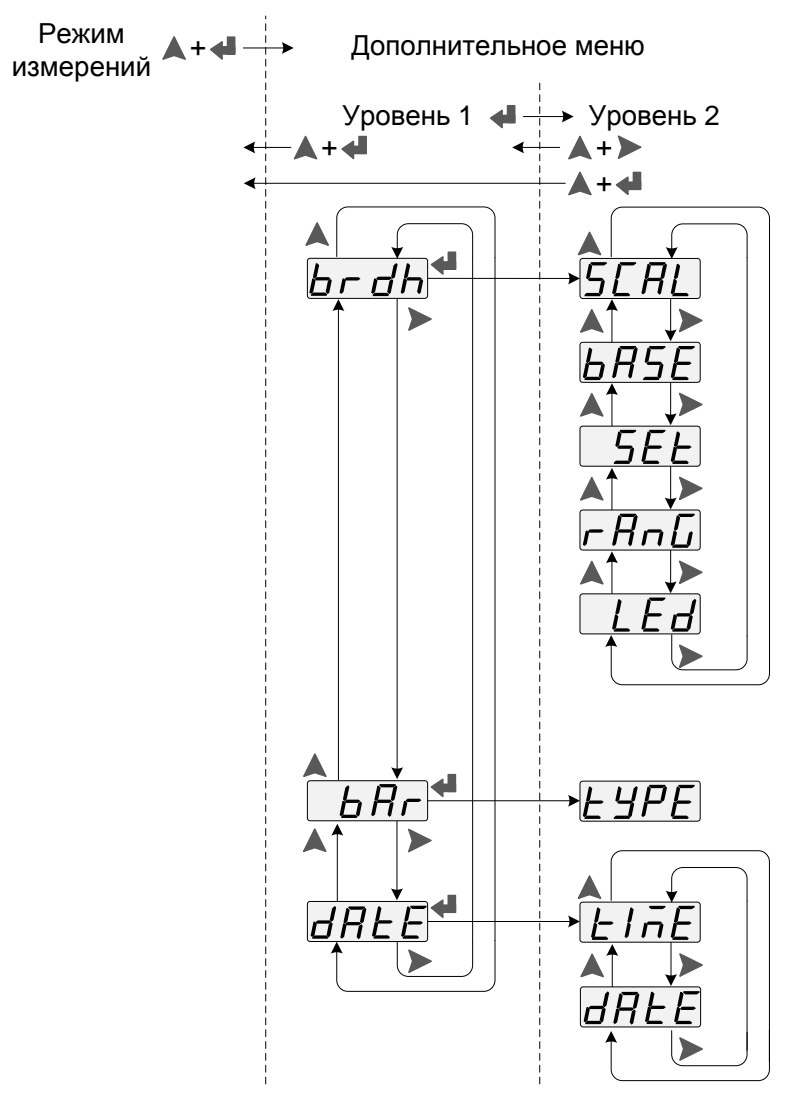

**Рисунок 2.7** – Структура дополнительного меню КП-1Е, КП-140Е

2.5.4 Редактирование значений параметров

2.5.4.1 Редактирование значений параметров основного меню может быть выполнено пользователем только при наличии у него прав полного доступа (см. п. 2.4.2).

В КП-1Е, КП-140Е имеются два типа параметров: параметры, принимающие числовые значения, и параметры, значения которых выбираются из списка (например, «CU85», «CU65») с помощью кнопок  $\langle \bullet \bullet \rangle$ .

Редактирование параметров КП-1Е, КП-140Е осуществляется после выбора соответствующего названия параметра из пунктов меню с последующим подтверждением кнопкой « ».

После этого на основном индикаторе появляется либо числовое значение параметра с мигающим старшим разрядом, либо мигающее значение параметра, выбираемое из списка. В старшем разряде десятичного числа кроме цифр может присутствовать знак «минус».

2.5.4.2 Редактирование числового значения разряда или выбор значения параметра из списка производится кнопками « $\blacktriangle$ » и « $\blacktriangleright$ » и может осуществляться двумя способами: пошаговым и сканирующим, как описано в п. 2.5.1.3.

2.5.4.3 Числовые значения параметров, кроме значения параметра **«rLEr»,** выводятся на индикатор в десятичной системе счисления в формате с фиксированной точкой. Количество индицируемых знаков после десятичной точки не превышает установленного значения параметра **«PrcS»**.

В процессе редактирования числа количество разрядов после десятичной точки остается фиксированным (заводская установка – один разряд), поэтому перед редактированием рекомендуется сразу задать требуемое количество разрядов после десятичной точки, чтобы не обращаться к данной процедуре после начала редактирования.

Значение параметра **«rLEr»** выводится на индикатор в двоичной системе счисления, каждому разряду числа ставится в соответствие канал сигнализации с номером, равным номеру двоичного разряда.

2.5.4.4 Редактирование многоразрядного значения параметра можно завершить на любом разряде путем нажатия и удержания кнопки « », при этом окончание редактирования и вступление значения параметра в силу происходит без перехода к следующему разряду.

При редактировании значений параметров **«tIME»** или **«dAtE»** с помощью кнопки « » осуществляется ввод нового значения с последующим переходом к редактированию следующего значения в последовательности часы  $\rightarrow$  минуты  $\rightarrow$  секунды  $\rightarrow$  часы... или год  $\rightarrow$  месяц  $\rightarrow$ день $\rightarrow$  год....

### **2.6 Задание параметров конфигурации**

2.6.1 Задание параметров конфигурации КП-1Е, КП-140Е осуществляется с клавиатуры КП-1Е, КП-140Е (автономный режим) или с помощью компьютерной программы (программный режим).

Для подключения КП-1Е, КП-140Е к ПК, при необходимости, можно использовать преобразователь интерфейса RS-232/RS-485, например, «ЭЛЕМЕР-EL-4020RS» производства НПП «ЭЛЕМЕР».

2.6.2 Наименования параметров конфигурации основного меню, их мнемонические обозначения, диапазон возможных значений и их заводские установки представлены в таблице 2.5.

Мнемонические обозначения первичных преобразователей представлены в таблице 2.6.

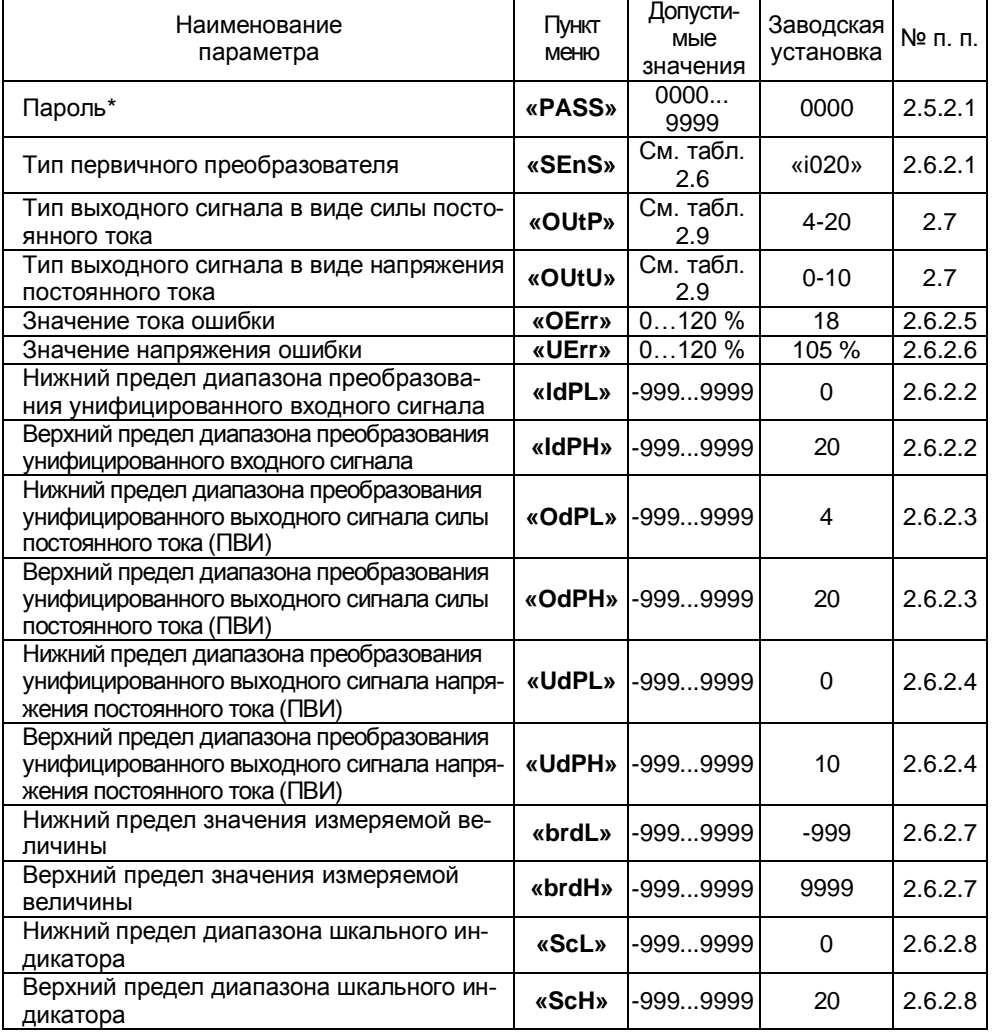

Таблица 2.5 - Параметры конфигурации основного меню КП-1Е, КП-140Е

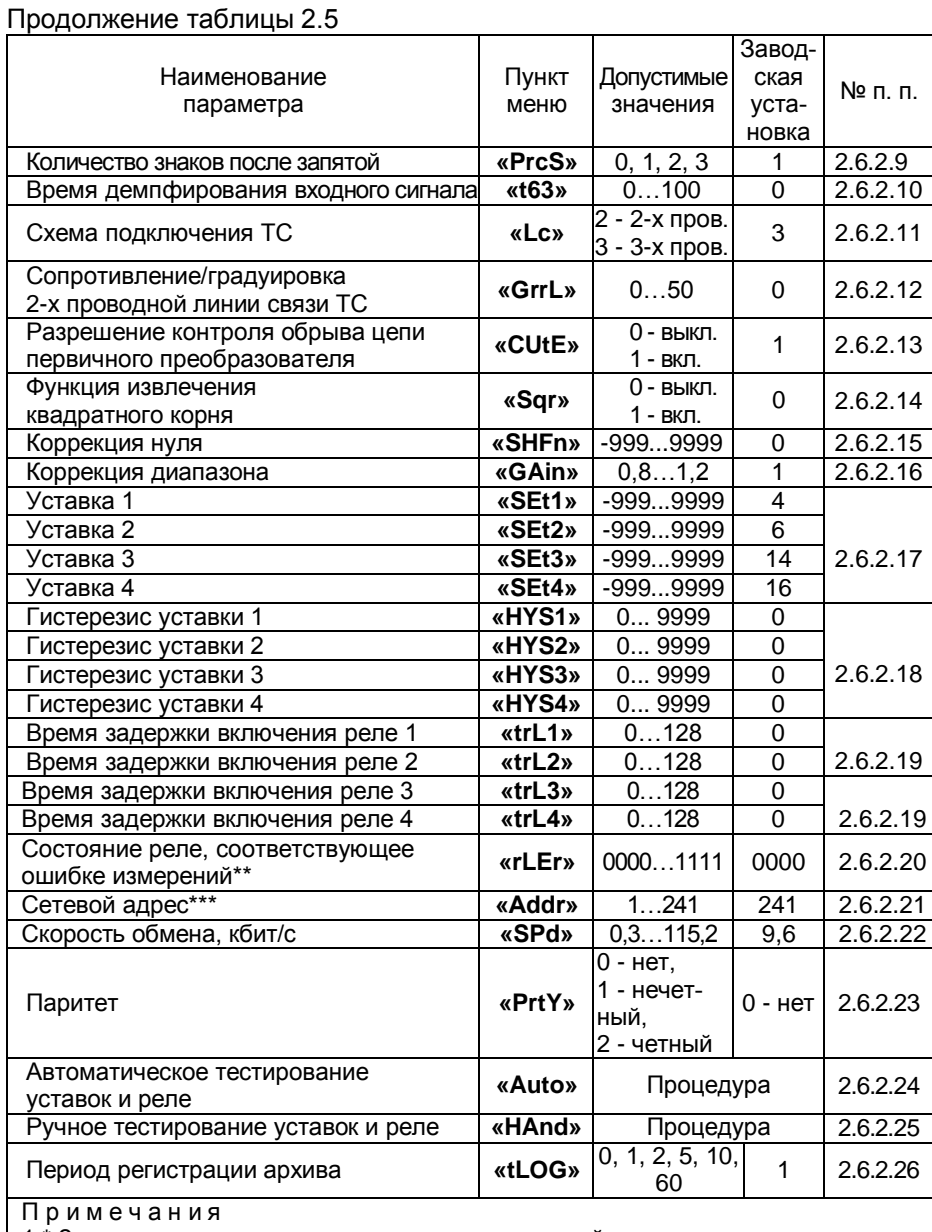

11 р и м е ч а п и я<br>
1 \* Задается только с помощью программы настройки.<br>
2 \*\* Число в двоичной системе счисления.<br>
3 \*\*\*При включении КП-1Е, КП-140Е в компьютерную сеть заводская установка<br>
адреса должна быть заменена на

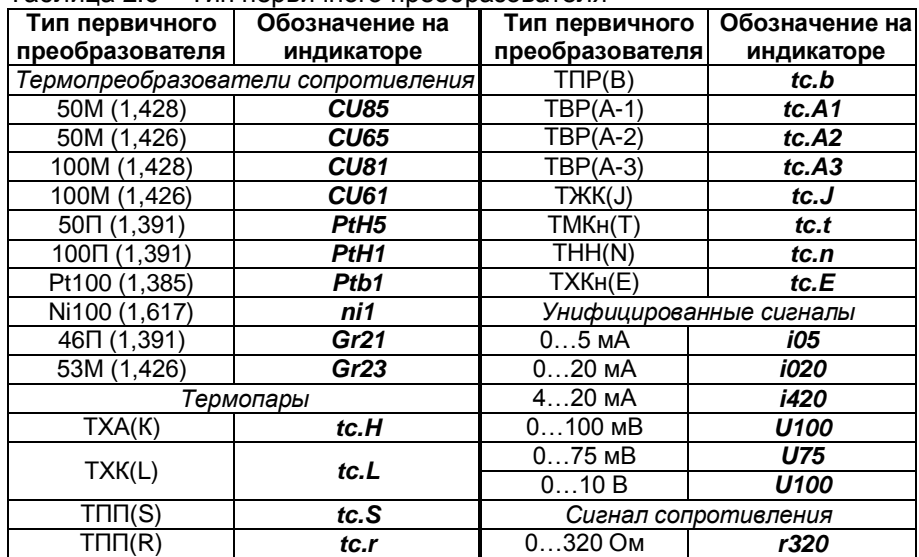

#### Таблица 2.6 – Тип первичного преобразователя

2.6.2.1 **Тип первичного преобразователя «SEnS»** – параметр, определяющий тип первичного преобразователя, подключенного к измерительной цепи КП-1Е, КП-140Е.

Выбор нужного типа первичного преобразователя осуществляется в соответствии с таблицей 2.6.

2.6.2.2 **Нижний (верхний) предел диапазона преобразования унифицированного входного сигнала «IdPL» («IdPH»)** – значение измеряемой величины, которое ставится в соответствие нижнему (верхнему) пределу диапазона измерений входного унифицированного сигнала.

2.6.2.3 **Нижний (верхний) предел диапазона преобразования унифицированного выходного сигнала силы постоянного тока «OdPL» («OdPH»)** значение измеряемой величины, которое ставится в соответствие нижнему (верхнему) пределу диапазона выходного унифицированного сигнала силы постоянного тока (ПВИ).

2.6.2.4 **Нижний (верхний) предел диапазона преобразования унифицированного выходного сигнала напряжения постоянного тока «UdPL» («UdPH»)** значение измеряемой величины, которое ставится в соответствие нижнему (верхнему) пределу диапазона выходного унифицированного сигнала напряжения постоянного тока (ПВИ).

2.6.2.5 **Ток ошибки «OErr»** в % от максимума выходного унифицированного токового сигнала устанавливается в диапазоне от 0 до 120 % от Iвых.макс. Ток ошибки формируется при обрыве входной цепи.

2.6.2.6 Напряжение ошибки «UErr» в % от максимума выходного унифицированного сигнала напряжения устанавливается в диапазоне от 0 до 120 % от Uвых макс. Напряжение ошибки формируется при обрыве входной цепи.

2.6.2.7 Нижний (верхний) предел значения измеряемой величины «brdL» («brdH») - параметр используется для искусственного сужения диапазона измерений, заданного в таблицах 2.2 и 2.3.

При значениях измеряемой величины, меньших значения параметра «brdL» или больших значения параметра «brdH», на цифровом индикаторе КП-1Е, КП-140Е будет выдаваться сообщение «-br-», при этом работа реле блокируется.

Для устранения влияния данного параметра на диапазон измерений при смене типов первичных преобразователей его значение устанавливают в предельный минимум (максимум), равный минус 999  $(9999)$ .

2.6.2.8 Нижний (верхний) предел диапазона шкального инди**катора «ScL» («ScH»)** - значение измеряемой величины, при котором светится крайний левый сегмент (крайний правый сегмент либо все сегменты Гв зависимости от способа отображения значения измеряемой величины на шкальном индикаторе - непрерывной полосой светящихся сегментов либо двумя соседними сегментами, перемешающимися по шкале соответственно]) шкального индикатора.

2.6.2.9 Количество знаков после запятой «PrcS» - количество значащих разрядов после десятичной точки для отображаемого на цифровом индикаторе значения.

Измеряемое значение параметра представлено в виде числа с плавающей десятичной точкой, которая автоматически смещается вправо при увеличении значения измеряемого параметра из-за ограниченной разрядности цифрового индикатора. Допустимые значения: 0, 1, 2 или 3.

2.6.2.10 Время демпфирования входного сигнала «t63» - постоянная времени цифрового фильтра низких частот первого порядка, параметр. позволяющий уменьшить вариацию (шумы) измерений. За время, равное «t63», при ступенчатом изменении значения входного сигнала на 100 % (от диапазона измерений или преобразования) выходной сигнал достигнет величины в 63 %. Реальное время установления выходного сигнала, когда его (сигнала) значение входит в зону погрешности измерений, можно оценить по формуле

$$
T_{ycr} = [0.35 + (6 \times t63)], \tag{2.7}
$$

где  $T_{ver}$  – время установления выходного сигнала, с;

t63 - постоянная времени, которая может задаваться с дискретностью 0.1 с в диапазоне 0...100 с.

Формула носит оценочный характер, реальное время установления может отличаться от расчетного из-за дискретизации процесса измерений, период дискретизации составляет 0,35 с.

2.6.2.11 Схема подключения ТС «Lc» - схема линии связи ТС с КП-1Е, КП-140Е, которая может быть двухпроводной (Lc = 2) или трехпроводной (Lc = 3).

2.6.2.12 Градуировка двухпроводной линии связи ТС «GrrL» процедура измерения сопротивления двухпроводной линии связи ТС с КП-1Е. КП-140Е.

Примечание – В компьютерной программе настройки этот параметр называется «Сопротивление 2-х-проводной линии связи ТС». поскольку процедура градуировки осуществляется только в автономном режиме работы КП-1Е, КП-140Е.

Внимание! При обрыве линии связи с ТС процедура градуировки не запустится, на цифровом индикаторе появится сообщение «Abrt».

Для выполнения процедуры градуировки необходимо:

1) закоротить между собой провода линии связи со стороны подсоединения ТС, если последний не подключен, либо закоротить перемычкой клеммы ТС при подсоединенной к нему линии связи с КП-1Е,  $K\Pi$ -140 $E$ :

2) войти в режим меню, и установить соответствующий тип первичного преобразователя (см. п. 2.6.2.1):

3) выбрать параметр «Lc» и установить его значение, равное «2» – двухпроводная схема подключения ТС:

4) выбрать параметр «GrrL»;

5) нажать кнопку « А » для запуска процедуры и дождаться, пока на цифровом индикаторе не появится измеренное значение сопротивления линии связи с мигающим старшим разрядом;

6) нажать и удерживать кнопку « $\blacktriangle$ » для записи измеренного значения сопротивления линии в энергонезависимую память КП-1Е, КП-140Е и возврата к параметру «GrrL».

Примечание – При необходимости значение сопротивления можно поразрядно отредактировать перед записью в память КП-1Е.  $K\Pi - 140F$ 

2.6.2.13 Разрешение контроля обрыва цепи первичного преобразователя «CUtE» - параметр, позволяющий включить (выключить) функцию контроля обрыва цепи первичных преобразователей с унифицированным сигналом напряжения постоянного тока (U100, U75.). При значении параметра, равном «1», функция включена, при значении, равном «0» - выключена.

Примечание - Для первичных преобразователей ТС и ТП функция контроля обрыва цепи всегда включена.

2.6.2.14 Функция извлечения квадратного корня «Sqr» - параметр, разрешающий извлечение квадратного корня. Данная функция

применяется для входных унифицированных сигналов в виде силы и напряжения постоянного тока и выражается формулами (2.3) и (2.4), соответственно (см. п. 2.2.1.1).

При значении параметра «Sgr», равном «1», функция включена, при значении параметра «Sqr», равном «0» - выключена (измерение осуществляется по линейному закону).

Для уменьшения шума вблизи нуля при включенной функции извлечения квадратного корня осуществляется линеаризация характеристики в пределах 3 % от диапазона измерений.

2.6.2.15 Коррекция нуля «SHFn» - процедура, вызывающая смешение нуля КП-1Е. КП-140Е. Для смешения нуля необходимо:

1) подать на вход КП-1Е, КП-140Е значение входного сигнала, соответствующее нижнему пределу измерений;

2) войти в режим меню, нажав кнопку « \* », на цифровом индикаторе появится параметр «SHFn»:

3) нажать кнопку « • », на цифровом индикаторе появится мигающее текущее значение измеряемой величины:

4) зарегистрировать измеряемое значение и вновь нажать кнопку « • », на индикаторе появится заданное ранее значение смещения с мигающим старшим разрядом (либо мигающим знаком «минус»);

5) ввести поразрядно (см. п. 2.5 «Работа в режиме меню») разность между значением входного сигнала и значением измеряемой вели-ЧИНЫ:

6) нажать кнопку « • » и дождаться через небольшую паузу появления параметра «SHFn». Процедура завершена:

7) нажать одновременно кнопки «А» и «>» для возврата в режим измерений либо перейти к следующему параметру для редактирования его значения.

2.6.2.16 Коррекция диапазона «GAin» - процедура, вызывающая изменение диапазона измерений КП-1Е, КП-140Е.

Численно этот параметр входит коэффициентом (коэффициент наклона характеристики) в формулу (2.7) для вычисления измеряемой величины и может задаваться в диапазоне значений от 0,8 до 1,2.

$$
A_{u3M} = \alpha \text{GAINs} \cdot (A_{\text{mped}} - \alpha \text{SHFn})
$$
\n
$$
(2.7)
$$

где  $A_{\text{mee}\partial}$  – результат предыдущей обработки входного сигнала. Для коррекции диапазона необходимо:

1) подать на вход КП-1Е, КП-140Е значение входного сигнала, соответствующее верхнему пределу измерений;

2) в режиме меню, выбрать параметр «GAin»;

3) нажать кнопку « • », на цифровом индикаторе появится мигающее текущее значение измеряемой величины;

4) с помощью кнопки « $\blacktriangle$ » или « $\blacktriangleright$ » установить значение измеряемой величины равным значению входного сигнала. Здесь можно воспользоваться сканирующим способом подстройки значения путем удержания кнопки в нажатом положении, при таком способе происходит автоматический переход сканирования от младшего разряда к старшему, что ускоряет процесс;

5) нажать кнопку « $\blacklozenge$ », на индикаторе отобразится полученное в результате пересчета значение коэффициента наклона характеристики с мигающим старшим разрядом;

6) нажать и удерживать кнопку « + » для записи значения коэффициента наклона в энергонезависимую память КП-1Е, КП-140Е и возврата к параметру «GAin»;

Примечание – Принеобходимости значение коэффициента можно поразрядно отредактировать перед записью в память КП-1Е,  $K\Pi - 140F$ 

7) нажать одновременно кнопки «А» и « >» для возврата в режим измерений либо перейти к следующему параметру для редактирования его значения.

2.6.2.17 Уставки «SEt1», «SEt2», «SEt3», «SEt4» - четыре значения измеряемой величины, при которых происходит срабатывание (включение/выключение) реле каналов сигнализации.

Уставки фиксированные, каждая уставка связана только со своим каналом сигнализации.

По условию срабатывания уставки подразделяются:

 $-$  «SEt1», «SEt2» - нижние уставки, срабатывают, когда значение измеряемой величины становится меньше значений уставок.

 $-$  «SEt3», «SEt4» - верхние уставки, срабатывают, когда значение измеряемой величины становится больше значений уставок.

По функциональному назначению уставки подразделяются:

 $-$  «SEt1», «SEt4» - аварийные уставки.

 $-\kappa$ SEt2»,  $\kappa$ SEt3» – предупреждающие уставки.

При задании уставок в КП-1Е, КП-140Е осуществляется контроль на соответствие их значений неравенству (2.6).

При попытке ввести значение уставки, не удовлетворяющее неравенству 2.6. на цифровом индикаторе появляется сообщение об ошибке «-Ou-».

2.6.2.17.1 При необходимости можно отключить неиспользуемые уставки, задав им значения за пределами диапазона измерений для ТС и ТП или за пределами диапазона преобразования для унифицированных сигналов тока и напряжения. Например, чтобы отключить 1 и 4 уставки, следует задать их значения в соответствии с неравенством

«SEt1» <  $A_{min}$  < «SEt2» < «SEt3» <  $A_{max}$  < «SEt4».

2.6.2.18 **Гистерезис уставок «HУS1», «HУS2», «HУS3», «HУS4»** – значения задержки выключения реле, выраженных в единицах измеряемой величины. Параметр всегда имеет положительное либо нулевое значение.

В таблице 2.7 приведены условия включения и выключения реле каналов сигнализации с учетом гистерезисов.

| Канал        | Условие                                 | Условие                            |
|--------------|-----------------------------------------|------------------------------------|
| сигнализации | включения                               | <b>ВЫКЛЮЧЕНИЯ</b>                  |
| Реле 1       | $A_{M3M} < \kappa$ SEt1»                | $A_{\text{M3M}}$ > «SEt1» + «HYS1» |
| Реле 2       | $A_{M3M} < \kappa$ SEt2»                | $A_{\text{M3M}}$ > «SEt2» + «HYS2» |
| Реле 3       | $A_{\text{M3M}} > \text{«SE}13\text{»}$ | $A_{\text{M3M}}$ < «SEt3» - «HYS3» |
| Реле 4       | $A_{\text{M3M}} > \text{WSE}$ t4»       | $A_{\text{M3M}}$ < «SEt4» - «HYS4» |

Таблица 2.7 – Условия включения и выключения реле

2.6.2.19 **Время задержки включения реле «trL1»…«trL4»** – параметры, защищающие от ложного срабатывания реле в условиях помех либо быстро протекающих процессов. Параметры задают время задержки на включение каждого реле. После срабатывания уставки начинается отсчет времени задержки на включение реле, при этом индикатор срабатывания уставки начинает мигать. По прошествии задержки произойдет включение реле, при этом мигание индикатора перейдет в постоянное свечение.

Если во время отсчета времени уставка выключится, то отсчет прекратится, счетчик времени обнулится и реле не включится.

Время задержки задается в секундах в диапазоне значений 0…128.

2.6.2.20 **Состояние реле, соответствующее ошибке измерений «rLEr»** – четырехразрядное двоичное число, каждый разряд которого определяет состояние реле своего канала сигнализации при возникновении сообщений об ошибках **«-FL-»** и **«-br-»** (см. таблицу 2.12). Крайнему левому разряду соответствует 1-ый канал сигнализации (К1), следующему разряду – 2-ой (К2), далее – 3-ий (К3) и крайнему правому разряду - 4-ый канал сигнализации (К4).

Значение разряда, равное «1», вызывает включение реле, «0» выключение, вне зависимости от предыдущего состояния реле канала.

2.6.2.21 **Сетевой адрес «Addr»** – адрес, по которому КП-1Е, КП-140Е идентифицируется в сети приборов, поддерживающих интерфейс RS-485 и работающих по протоколу MODBUS. Допустимые значения от 1 до 241. Диапазон допустимых адресов в сети – (1…240). Заводская установка – 241 (позволяет избежать конфликтов при включении КП-1Е, КП-140Е в сеть, содержащую подключенные приборы).

2.6.2.22 **Скорость обмена «SPd»** – скорость передачи данных в сети интерфейса RS-485. Допустимые значения: 0,3; 0,6; 1,2; 2,4; 4,8; 9,6; 19,2; 38,4; 57,6; 115,2 кбит/с.

2.6.2.23 Паритет «PrtY» - параметр, определяющий бит паритета в формате посылки протокола MODBUS интерфейса RS-485. Допустимые значения: 0, 1, 2. Заводская установка - 0.

При нулевом значении параметра бит паритета в посылке отсутствует. При значении параметра, равном 1, бит паритета дополняет число единичных битов данных до нечетности, при значении 2 - до четности.

2.6.2.24 Автоматическое тестирование уставок и реле «Auto» - процедура проверки работоспособности каналов сигнализации в автоматическом режиме. Процедура осуществляется путем имитации измеряемой величины, меняющей свое значение в диапазоне значений заданных уставок. На индикатор выводится значение, меньшее значения первой уставки, далее имитация происходит в возрастающем и убывающем порядках циклически.

Для запуска процедуры тестирования необходимо:

1) войти в режим меню;

2) в режиме меню выбрать параметр «AUto»;

3) нажать кнопку « $\blacklozenge$ », на цифровом и шкальном индикаторах начнется отображение значений измеряемой величины в сканирующем режиме. По мере прохождения значений уставок единичные индикаторы «К1»...«К4» будут сигнализировать о срабатывании реле каналов сигнализации:

4) нажать кнопку « • » для остановки процедуры тестирования, в противном случае процедура завершится самостоятельно по прошествии 5 мин с момента запуска:

5) нажать одновременно кнопки «А» и «>» для возврата в режим измерений либо перейти к следующему параметру меню.

Внимание! При тестировании реле происходит физическое срабатывание реле.

2.6.2.25 Ручное тестирование уставок и реле «HAnd» - процедура проверки работоспособности каналов сигнализации в ручном режиме. На индикатор выводится значение середины диапазона измерений, пользователю предоставляется возможность имитировать изме-

нения значения измеряемой величины кнопками « А » и « > ».

Для запуска процедуры ручного тестирования уставок необходимо:

1) войти в режим меню, выбрать параметр «**HAnd**»;

2) нажать кнопку « $\blacklozenge$ », на цифровом и шкальном индикаторах отобразится значение измеряемой величины, равное середине диапазона шкального индикатора;

3) нажимая кнопки « $\blacktriangle$ » и « $\blacktriangleright$ », осуществить проверку работоспособности каналов сигнализации. Шаг изменения имитируемого сигнала при этом будет равен 0.5 % диапазона шкального индикатора.

Изменение имитируемого сигнала можно осуществлять как в пошаговом, так и в сканирующем режиме при удержании кнопки управления.

Значение имитируемого сигнала можно изменить, минуя пошаговый режим. Для этого необходимо нажать кнопку « • » и путем поразрядного редактирования ввести любое значение из диапазона шкального индикатора, затем снова нажать кнопку « $\blacklozenge$ ».

По мере прохождения значений уставок единичные индикаторы «К1»...«К4» будут сигнализировать о срабатывании реле каналов сигнализации;

4) нажать одновременно кнопки « А » и « > » для возврата к параметру «HAnd»;

5) нажать одновременно кнопки «А» и « >» для возврата в режим измерений либо перейти к следующему параметру меню.

Внимание! При тестировании реле происходит физическое срабатывание реле.

2.6.2.26 Период регистрации архива «tLOG» - значение периода регистрации данных для архивирования в секундах. Значение параметра «tLOG» выбирается из ряда: 0, 1, 2, 5, 10, 60; при значении «0» регистрация происходит с периодом измерений входной величины, который равен 0, 35 с. т.е. регистрируется каждое измерение.

2.6.3 Наименования параметров конфигурации дополнительного меню, их мнемонические обозначения, диапазон возможных значений и их заводские установки представлены в таблице 2.8.

Таблица 2.8 - Параметры конфигурации дополнительного меню KN-1F KN-140F

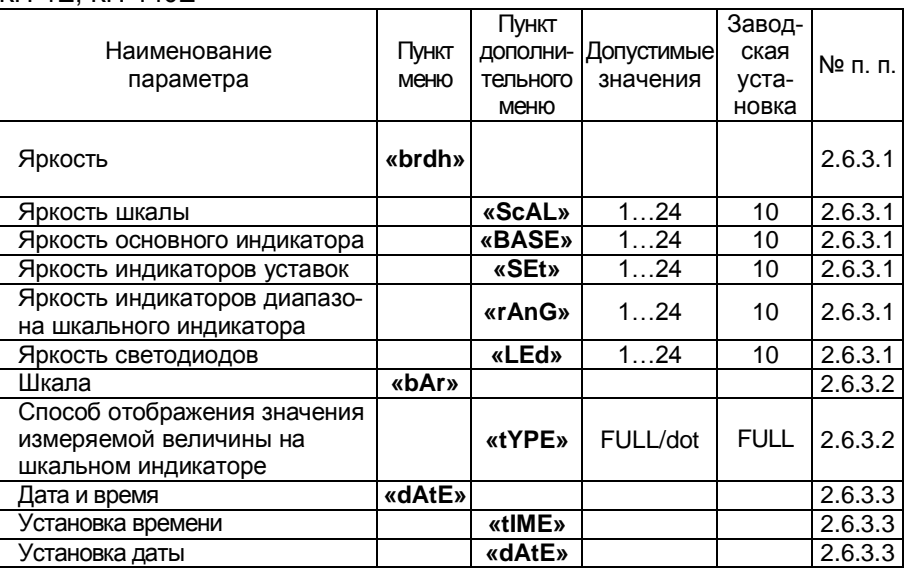

2.6.3.1 Яркость «brdh» - параметр, предназначенный для установки желаемой яркости свечения индикаторов. Индикаторы, как объекты для регулировки яркости, разбиты на 5 групп, яркость каждой группы регулируется отдельно с помощью параметров уровня 2 дополнительного меню:

- шкальный индикатор - «SCAL»;

- основной индикатор «bASE»:
- индикаторы уставок «SEt»:
- индикаторы диапазона шкалы «rAnG»;
- единичные светодиоды «LEd».

Мнемонические обозначения перечисленных параметров отображаются на индикаторе «Уставка 2», а уровни яркости - на индикаторе «Уставка 3». Уровни яркости имеют 25 степеней: 0 - нулевая яркость (свечение отсутствует), 1 – минимальная яркость, 24 – максимальная.

При выходе из дополнительного меню индикаторы засвечиваются с установленной яркостью сразу.

При выходе из основного меню в течение 10 с сохраняется свечение всех индикаторов с яркостью 10 или выше (если таковая установлена), по истечении 10 с восстанавливается запрограммированная яркость.

Если запрограммированный уровень яркости любого индикатора лежит в диапазоне 0...9. то при нажатии кнопок « $\blacktriangle$ » или « $\blacktriangleright$ » на интервал времени 10 с устанавливается яркость 10 или выше (если таковая установлена).

Выключенное свечение любого индикатора не влияет на работу в меню параметров прибора, при входе в меню засвечиваются все необходимые индикаторы.

2.6.3.2 Шкала «bAr» - параметр, предназначенный для выбора способа отображения значения измеряемой величины на шкальном индикаторе (выбора шкалы). Тип шкалы выбирается с помощью параметра уровня 2 дополнительного меню - «tYPE», отображаемого на индикаторе «Уставка 2» и принимающего одно из двух значений, отображаемых на индикаторе «Уставка 3», а именно:

- FULL - непрерывная полоса светящихся сегментов;

- dot - два соседних сегмента, перемещающиеся по шкале.

2.6.3.3 Время и дата «dAtE» - параметр, предназначенный для установки/корректировки текущего времени и даты с помощью параметров уровня 2 дополнительного меню: «tIME» и «dAtE», мнемоника которых отображается на индикаторе «Уставка 2».

Цифровые значения параметра «tIME» отображаются следующим образом:

- часы – на индикаторе «Уставка 3»;

- минуты - на индикаторе «Уставка 1»:

- секунды - на индикаторе «Уставка 4».

Цифровые значения параметра «dAtE» отображаются следующим образом:

42

- год – на индикаторе «Уставка 3»;

- месяц – на индикаторе «Уставка 1»;

- день – на индикаторе «Уставка 4».

### **2.6.4 Задание параметров ПВИ**

2.6.4 Установка типа выходных унифицированных сигналов ПВИ осуществляется в соответствии с таблицами 2.9 и 2.10. Предусмотрена возможность выключения сигналов ПВИ.

2.6.5 Диапазон преобразования унифицированного выходного сигнала силы постоянного тока устанавливается заданием значений параметров «**OdPL**» и «**OdPH**» (см. п. 2.6.2.3), при этом погрешность токового выхода определяют в соответствии с п. 2.2.13.

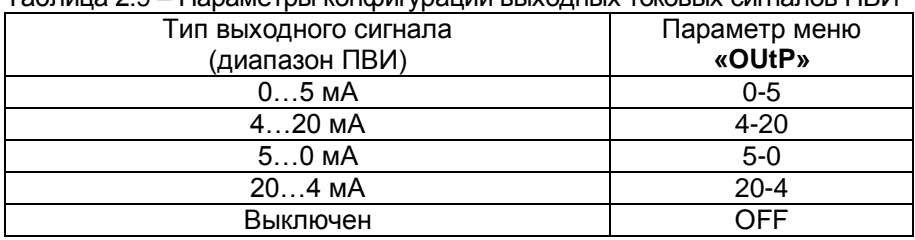

Таблица 2.9 – Параметры конфигурации выходных токовых сигналов ПВИ

2.6.6 Диапазон преобразования унифицированного выходного сигнала напряжения устанавливается заданием значений параметров «**UdPL**» и «**UdPH**» (см. п. 2.6.2.4), при этом погрешность определяют в соответствии с п. 2.2.13.

Таблица 2.10 – Параметры конфигурации выходных сигналов напряжения ПВИ

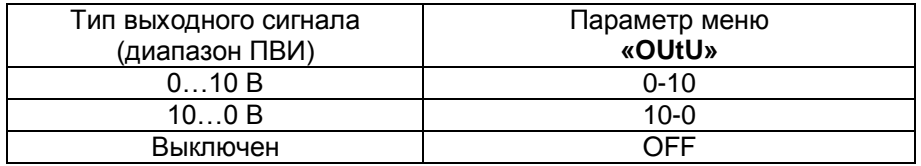

## **2.7 Архив**

2.7.1 В процессе работы КП-1Е, КП-140Е производит запись данных в архив.

2.7.2 Запись данных в архив производится кольцевым способом в виде кадров, каждый из которых содержит следующую информацию:

дата и время записи;

информация об источнике входного сигнала;

информация о состоянии контактов реле.

Вся память, отведенная на архивирование, составляет 32 МБ.

2.7.3 Запись данных в архив происходит либо непрерывно (пишется каждое измерение) либо с периодом 1, 2, 4, 10 или 60 с. Объем архива в сутках в зависимости от периода регистрации архива представлен в таблице 2.11.

Таблица 2.11

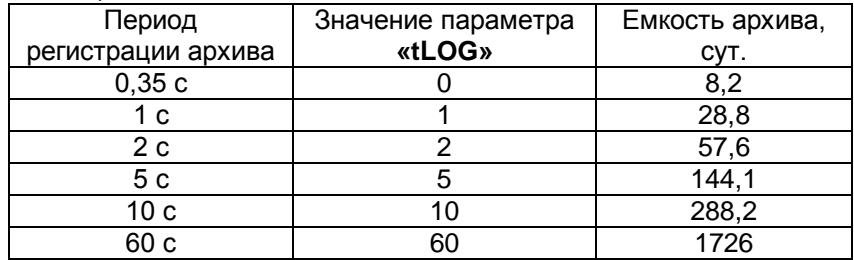

2.7.4 Перенос архива при работе с Flash-накопителем происходит автоматически после установки его в разъем USB.

2.7.5 При подключении Flash-накопителя на индикаторе для отображения нижнего предела диапазона шкального индикатора появляется сообщение USB, на индикаторе для отображения верхнего предела диапазона шкального индикатора – количество скопированной информации на Flash-накопитель (в %). По окончании переноса архива появляется сообщение «ОК».

2.7.6 Время, при котором происходит скачивания архива на Flashнакопитель, составляет от 15 до 20 мин в зависимости от объема используемой Flash-памяти.

#### **2.8 Сообщения об ошибках**

2.8.1 При возникновении в КП-1Е, КП-140Е каких-либо сбоев или неполадок на цифровом индикаторе высвечивается сообщение об ошибке. Сообщения об ошибках и способы их устранения приведены в таблице 2.12.

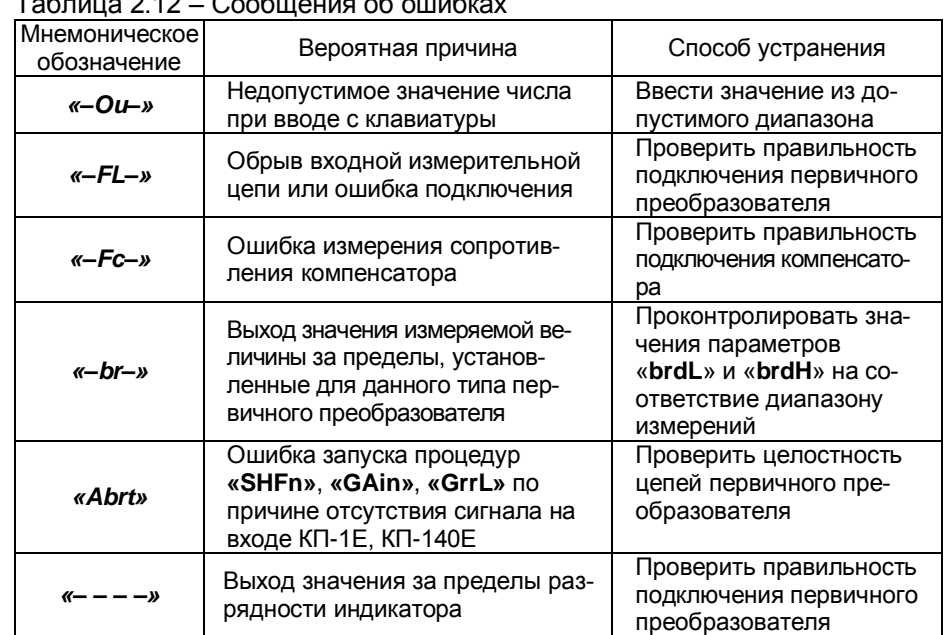

# $T_{0}F_{2}$  = 0.10  $O_{0}F_{1}$  =  $F_{2}$  =  $F_{3}$  =  $F_{4}$  =  $F_{5}$  =  $F_{6}$  =  $F_{7}$  =  $F_{8}$  =  $F_{9}$  =  $F_{1}$  =  $F_{1}$  =  $F_{2}$  =  $F_{1}$  =  $F_{2}$  =  $F_{3}$  =  $F_{4}$  =  $F_{5}$  =  $F_{6}$  =  $F_{7}$  =  $F_{8}$  =  $F_{9}$  =  $F_{1}$  =

### 2.9 Маркировка и пломбирование

2.9.1 Маркировка КП-1Е, КП-140Е соответствует ГОСТ 26828-86 Е, ГОСТ 9181-74 Е и чертежу НКГЖ.411124.007СБ.

КП-1Е, КП-140Е опломбирован представителем ОТК предприятияизготовителя.

# 2.10 Упаковка

2.10.1 Упаковка производится в соответствии с ГОСТ 23170-78, ГОСТ 9181-74 и обеспечивает полную сохраняемость КП-1Е, КП-140Е.

## **3 ИСПОЛЬЗОВАНИЕ ИЗДЕЛИЙ ПО НАЗНАЧЕНИЮ**

### **3.1 Подготовка изделий к использованию**

3.1.1 Указания мер безопасности

3.1.1.1 КП-1ЕА, КП-140ЕА в соответствии с НП-001-97 (ОПБ-88/97), НП-016-05 (ОПБ ОЯТЦ) относятся к элементам АС и ОЯТЦ классов безопасности 2, 3, 4:

по назначению – к элементам нормальной эксплуатации;

по влиянию на безопасность – к элементам важным для безопасности;

по характеру выполняемых функций – к управляющим элементам.

Пример классификационных обозначений 2, 2Н, 2У, 2НУ, 3, 3Н, 3У, 3НУ или 4.

3.1.1.2 По способу защиты человека от поражения электрическим током КП-1Е, КП-140Е соответствуют классу I по ГОСТ 12.2.007.0-75 и удовлетворяют требованиям безопасности в соответствии с ГОСТ Р 52319- 2005.

3.1.1.3 КП-1Е, КП-140Е имеют защитное заземление по ГОСТ 12.2.007.0-75.

3.1.1.4 Первичные преобразователи, цепи интерфейса, цепи сигнализации и питания подключают согласно маркировке при отключенном напряжении питания.

3.1.1.5 КП-1ЕА, КП-140ЕА являются пожаробезопасным с вероятностью возникновения пожара не более 10<sup>-6</sup> в год в соответствии с ГОСТ 12.1.004-85. При любых неисправностях, возникающих, как внутри КП-1Е, КП-140Е, так и во внешних электрических цепях, подключаемых к нему, они не являются источниками возгораний.

3.1.1.6 При эксплуатации КП-1ЕА, КП-140ЕА необходимо соблюдать требования НП-001-97 (ОПБ-88/97), НП-082-07, НП-016-05 (ОПБ ОЯТЦ), ГОСТ 12.3.019-80, «Правил технической эксплуатации электроустановок потребителей» и «Правил техники безопасности при эксплуатации электроустановок потребителей», «Правил устройства электроустановок», а также руководствоваться указаниями инструкций по технике безопасности, действующих на объектах эксплуатации КП-1Е, КП-140Е.

3.1.2 Внешний осмотр

3.1.2.1 При внешнем осмотре устанавливают отсутствие механических повреждений, правильность маркировки, проверяют комплектность.

При наличии дефектов покрытий, влияющих на работоспособность КП-1Е, КП-140Е, несоответствия комплектности, маркировки определяют возможность дальнейшего применения КП-1Е, КП-140Е.

3.1.2.2 У каждого КП-1Е, КП-140Е проверяют наличие паспорта с отметкой ОТК

### 3.1.3 Монтаж изделий

3.1.3.1 Для установки КП-1Е. КП-140Е необходимо иметь доступ к ним с задней стороны щита. Размеры выреза в щите должны соответствовать значениям, указанным в п. 2.2.24.

3.1.3.2 Порядок установки КП-1Е, КП-140Е:

- вставить КП-1Е, КП-140Е в вырез щита;

- вставить крепежные планки в направляющие пазы боковых стенок корпуса:

-винтами M4x20 притянуть крепежные планки к задней стороне щита, обеспечив плотное прилегание лицевой панели КП-1Е, КП-140Е к передней стороне щита.

3.1.3.3 Подключение КП-1Е. КП-140Е к сети питания, первичным преобразователям, коммутируемым цепям сигнализации и компьютерной сети осуществляется в соответствии с приложением А.

3.1.3.4 Соединения выполняются в виде кабельных связей одножильным проводом или многожильным проводом с припаянными наконечниками. Максимальное сечение провода силовых цепей (сеть, сигнализация) равно 1,5 мм<sup>2</sup>, сигнальных (вход, интерфейс) – 1 мм<sup>2</sup>.

3.1.3.5 Присоединение кабелей к КП-1Е, КП-140Е осуществляется с помощью винтовых съемных клемм, расположенных на задней части корпуса. Допускается, по необходимости, подключать провода к отсоединенным от КП-1Е, КП-140Е клеммам с дальнейшим их присоединением обратно.

3.1.1.6 Прокладка и разделка кабеля должны отвечать требованиям действующих «Правил устройства электроустановок». Силовые и сигнальные кабели необходимо разделять между собой для снижения уровня помех, возникающих при переключении мощных нагрузок в силовых цепях. По возможности, необходимо использовать экранированные кабели с заземлением оплетки на корпус КП-1Е, КП-140Е либо вблизи него.

### 3.1.4 Опробование

При опробовании проверяют работоспособность КП-1Е, КП-140Е в любой выбранной конфигурации, для одного или нескольких (рекомендуется) типов первичных преобразователей, для чего выполняют действия. перечисленные ниже.

3.1.4.1 Подключают ИКСУ-260 или ИКСУ-2012 (далее - ИКСУ) в качестве источника сигналов тока, напряжения или температуры ко входам КП-1Е. КП-140Е - в соответствии с приложением А.

3.1.4.2 Устанавливают в КП-1Е, КП-140Е тип первичного преобразователя, соответствующий выбранному входному сигналу, (см. п. 2.6.2.1).

3.1.4.3 Изменяют с помощью ИКСУ входной сигнал в диапазоне измерений установленного типа первичного преобразователя и убеждаются в том, что значения измеряемой величины соответствуют значениям входного сигнала.

3.1.4.4 Проверяют работоспособность релейных каналов сигнализации с помощью процедуры автоматического тестирования **«AUto»**  (см. п. 2.6.2.24)

Убеждаются в срабатывании контактов реле.

### **3.1 Использование изделий**

3.2.1 Устанавливают КП-1Е, КП-140Е на приборном щите и надежно закрепляют, следуя указаниям п. 3.1.3.

3.1.2 Осуществляют необходимые подключения КП-1Е, КП-140Е к внешним устройствам в соответствии с приложением А.

3.1.3 Производят конфигурирование КП-1Е, КП-140Е, руководствуясь п. 2.6.

### **4 МЕТОДИКА ПОВЕРКИ**

4.1 Поверку КП-1Е, КП-140Е проводят органы Государственной метрологической службы или другие аккредитованные по ПР 50.2.014- 2002 на право поверки организации. Требования к организации, порядку проведения поверки и форма представления результатов поверки определяются ПР 50.2.006-94 «ГСИ. Поверка средств измерений. Организация и порядок проведения» и документом «Регистраторы технологические КП-1Е, КП-140Е. Методика поверки НКГЖ.411124.007МП», утвержденным в установленном порядке.

4.2 Межповерочный интервал составляет:

- три года для КП-1Е, КП-140Е, КП-1ЕА, КП-140ЕА (с индексом заказа А),

- четыре года для КП-1Е, КП-140Е (с индексом заказа В),

- пять лет для КП-1ЕА, КП-140ЕА (с индексом заказа В).

4.3 Методика поверки НКГЖ.411124.007МП может быть применена для калибровки КП-1Е, КП-140Е.

### 5 ТЕХНИЧЕСКОЕ ОБСЛУЖИВАНИЕ

5.1 Техническое обслуживание КП-1Е, КП-140Е сводится к соблюдению правил эксплуатации, хранения и транспортирования, изложенных в настоящем руководстве по эксплуатации, профилактическим осмотрам, периодической поверке и ремонтным работам.

5.2 Профилактические осмотры проводятся в порядке, установленном на объектах эксплуатации КП-1Е, КП-140Е, и включают:

1) внешний осмотр;

2) проверку прочности крепления линий связи КП-1Е, КП-140Е с первичными преобразователями, шиной интерфейса RS-485, источником сетевого питания, нагрузками каналов сигнализации и отсутствия обрыва заземляющего провода:

3) проверку функционирования.

КП-1Е, КП-140Е считают функционирующими, если их показания с учетом заданной конфигурации, соответствуют значениям входных сигналов, а также срабатывают реле каналов сигнализации при выполнении процедуры автоматического тестирования уставок и реле.

5.3 Периодическую поверку КП-1Е, КП-140Е производят не реже одного раза в два года в соответствии с указаниями, приведенными в разделе 4 настоящего руководства по эксплуатации.

5.4 КП-1Е, КП-140Е с неисправностями, не подлежащими устранению при профилактическом осмотре, или не прошедшие периодическую поверку, подлежат текущему ремонту.

Ремонт КП-1Е, КП-140Е производится на предприятииизготовителе.

5.5. Замену литиевой батареи осуществлять следующим образом:

1) Выключить питание КП-1Е. КП-140Е и отсоединить от прибора все кабели.

2) Открутить четыре винта крепления задней панели (поз. 9, рисунок 2.4) с помощью шестигранной отвертки соответствующего размера.

3) Снять заднюю панель, отсоединив от нее провода заземления.

4) Вынуть, потянув на себя, плату системного модуля (расположена справа, если смотреть со стороны задней панели) из корпуса КП-1E. KN-140E.

5) Вынуть использованный литиевый элемент CR2032 из держателя, оттянув вбок фиксирующую защелку.

6) Установить новый литиевый элемент CR2032 в держатель и закрепить его фиксирующей защелкой.

7) Вставить плату системного модуля по направляющим пазам в корпус КП-1Е, КП-140Е до упора, зафиксировав ее в разъеме нажатием по ходу вперед.

8) Подсоединить провода заземления к задней панели.

9) Установить заднюю панель на корпус прибора и закрепить ее четырьмя винтами (поз. 9, рисунок 2.4).

 $50^{\circ}$ 

### **6 ХРАНЕНИЕ**

6.1 Условия хранения КП-1Е, КП-140Е в транспортной таре на складе изготовителя и потребителя должны соответствовать условиям I ГОСТ 15150-69.

6.2 В воздухе не должны присутствовать агрессивные примеси.

6.3 Расположение КП-1Е, КП-140Е в хранилищах должно обеспечивать свободный доступ к нему.

6.4 КП-1Е, КП-140Е следует хранить на стеллажах.

6.5 Расстояние между стенами, полом хранилища и КП-1Е, КП-140Е должно быть не менее 100 мм.

### **7 ТРАНСПОРТИРОВАНИЕ**

7.1 КП-1Е, КП-140Е транспортируются всеми видами транспорта в крытых транспортных средствах. Крепление тары в транспортных средствах должно производиться согласно правилам, действующим на соответствующих видах транспорта.

7.2 Условия транспортирования КП-1Е, КП-140Е должны соответствовать условиям 5 по ГОСТ 15150-69 при температуре окружающего воздуха от минус 50 до плюс 50 С с соблюдением мер защиты от ударов и вибраций.

7.3 Транспортировать КП-1Е, КП-140Е следует упакованным в пакеты или поштучно.

7.4 Транспортировать КП-1Е, КП-140Е в коробках следует в соответствии с требованиями ГОСТ 21929-76.

## **8 УТИЛИЗАЦИЯ**

8.1 КП-1Е, КП-140Е не содержат вредных материалов и веществ, требующих специальных методов утилизации.

8.2 После окончания срока службы КП-1Е, КП-140Е подвергаются мероприятиям по подготовке и отправке на утилизацию. При этом следует руководствоваться нормативно-техническими документами по утилизации, принятыми в эксплуатирующей организации.

## ПРИЛОЖЕНИЕ А

## Схема электрическая подключений КП-1Е, КП-140Е, КП-1ЕА, КП-140ЕА

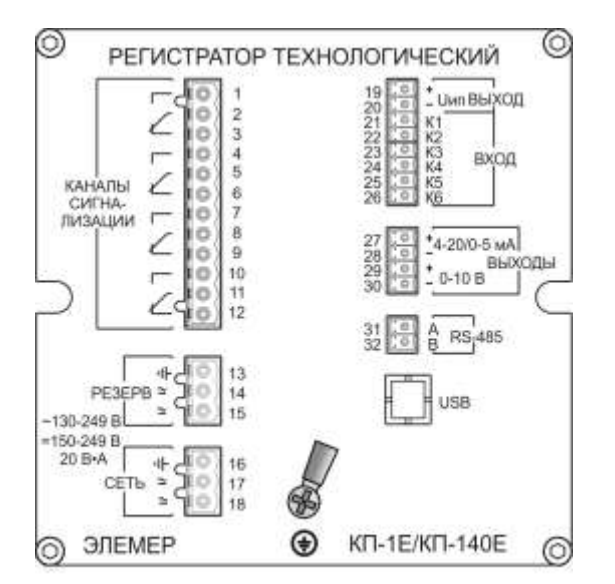

Схемы подключения первичных преобразователей  ${\rm 19}^{20}{\rm 21}^{22}{\rm 23}^{24}{\rm 25}^{26}$ Подключение ТС, . . . 2-х проводная схема . . Подключение ТС.  $\ddot{\phantom{a}}$ . . . 3-х проводная схема Термопара с компенсатором Датчик с токовым выходом Напряжение до 100 мВ  $\cdot$  . 16 Напряжение до 10 В  $\bullet$   $\bullet$ Измерение тока ИП (4...20 мА, 2-х пров.  $\sqrt{2}$ схема подключения) Измерение тока ИП  $(0...5, 4...20$  MA. 4-х пров.схема подключения)

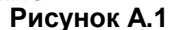

# ПРИЛОЖЕНИЕ Б

# Двухпроводная схема подключений КП-1Е, КП-140Е к ПК по RS-485 с использованием преобразователя интерфейса «ЭЛЕМЕР-EL-4020RS» и<br>с использованием преобразователя интерфейса «ЭЛЕМЕР-EL-4020RS» и (до 32 КП-1Е, КП-140Е)

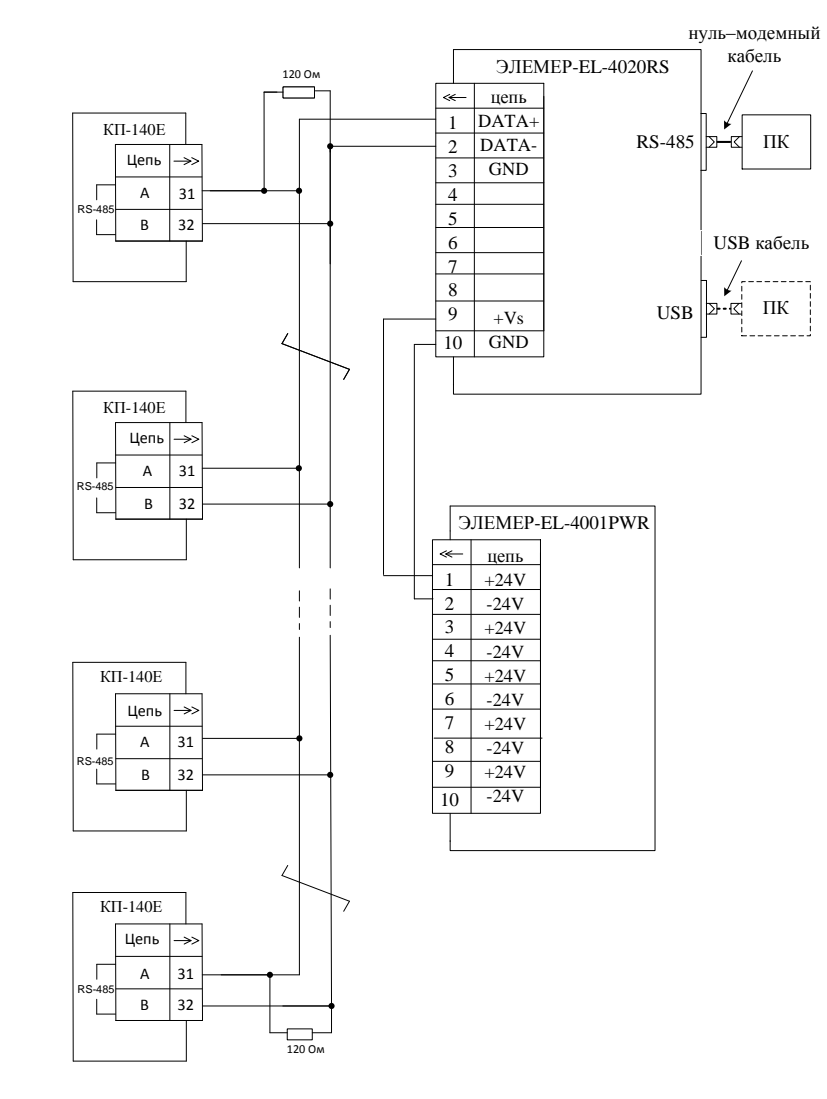

Рисунок Б.1

### **ПРИЛОЖЕНИЕ В**

### **Пример записи обозначения при заказе КП-1Е, КП-140Е**

 Х – Х – Х – Х – Х – Х – Х – Х – Х – Х 1 2 3 4 5 6 7 8 9 10

- 1 Тип прибора: «КП-1Е» или «КП-140Е»
- 2 Вид исполнения (таблица 2.1)
- 3 Класс безопасности для приборов с кодом заказа «А»:
	- 2, 2Н, 2У, 2НУ, 3, 3Н, 3У, 3НУ (с приемкой уполномоченной организацией ОАО «Концерн Росэнергоатом»)
	- $-4$  (без приемки)
- 4 Код класса точности: А, В (таблицы 2.2, 2.3) *Базовое исполнение В*
- 5 Код климатического исполнения: t1050, t2550, УХЛ3.1 (-25…+50) *Базовое исполнение t1050*
- 6 Напряжение встроенного источника питания (24 В или 36 В) *Базовое исполнение 24 В*
- 7 Не используется
- 8 Дополнительные стендовые испытания в течение 360 ч (код заказа «360П»)
- 9 Госповерка (код заказа «ГП»)
- 10 Обозначение технических условий

### **ПРИМЕР ЗАКАЗА**

<u>КП-140Е - А</u> – <u>ЗНУ</u> – <u>В</u> – <u>t1050</u> – <u>36В</u> – <u>/-/</u> – <u>360П</u> – <u>ГП</u> – 1 2 3 4 5 6 7 8 9 – ТУ 4226-116-13282997-2013

10

# **ЛИСТ РЕГИСТРАЦИИ ИЗМЕНЕНИЙ**

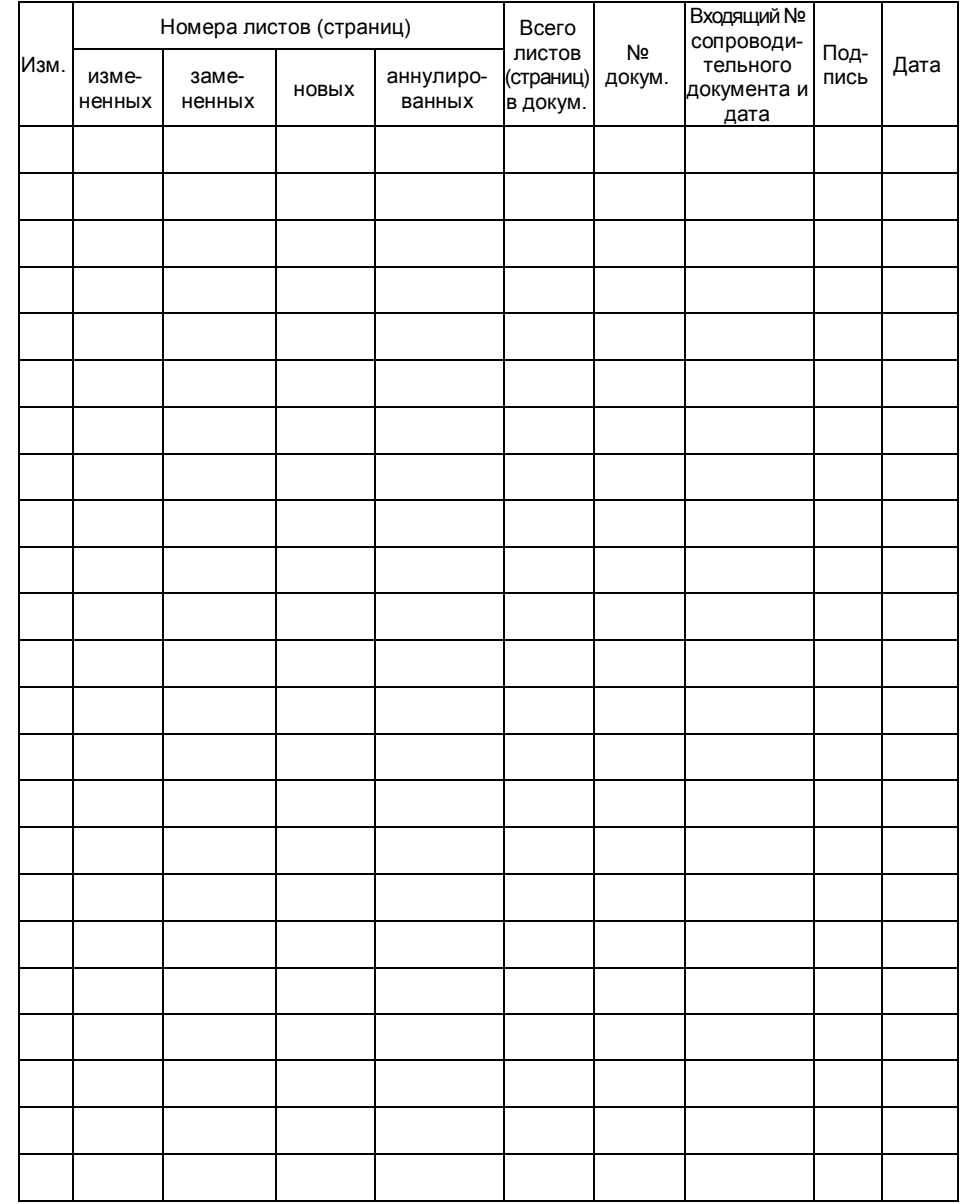

**20140616**